# **Creating Info Graphics** with Standard Web Technologies

**Sam Weinig** Safari and WebKit Engineer

**Chris Marrin** Safari and WebKit Engineer

2

# **Why Info Graphics?**

# Data!

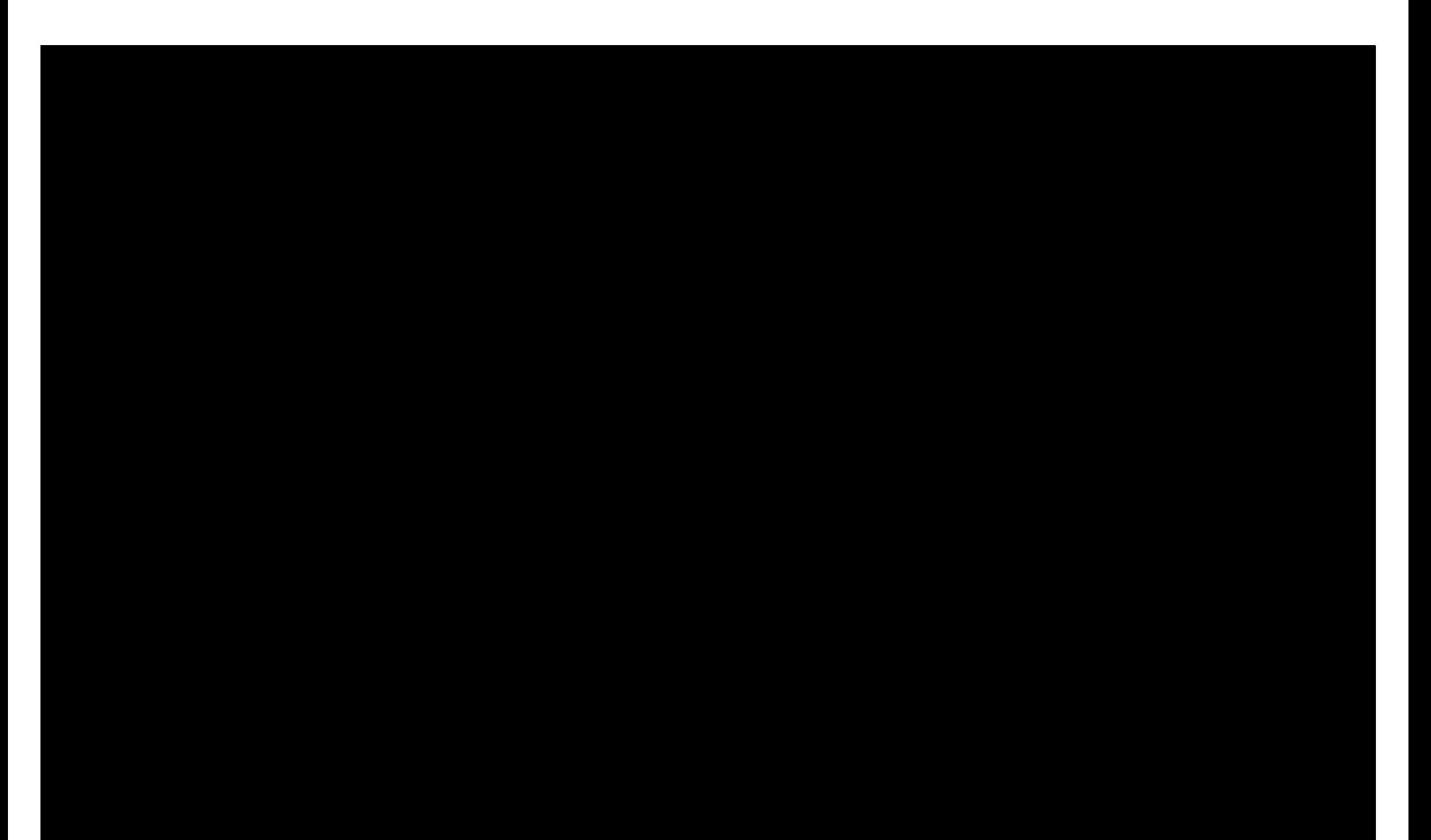

#### **Why Info Graphics? Simple presentation of complex data**

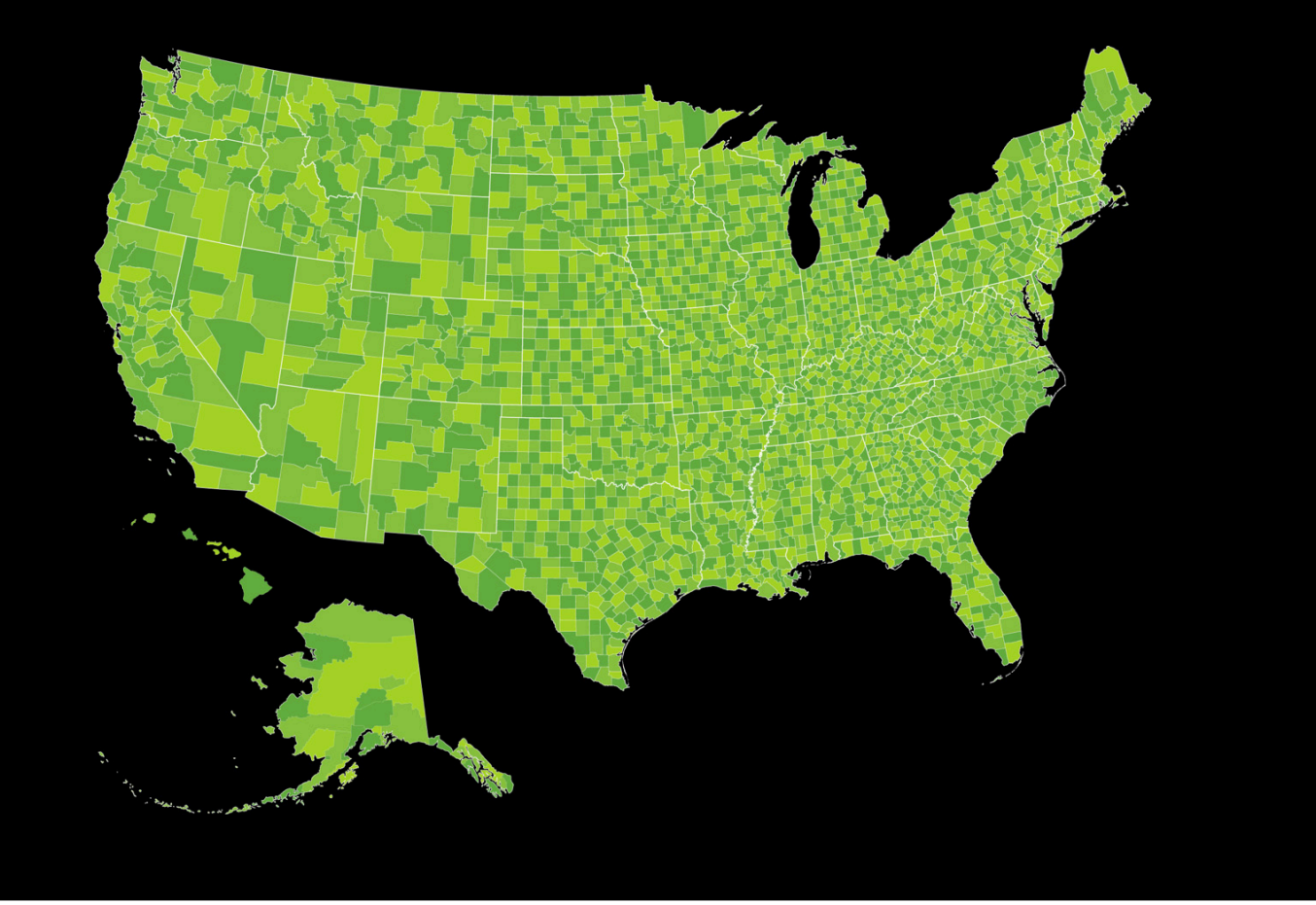

#### Why Info Graphics on a Web Page? **Graphs can be interactive**

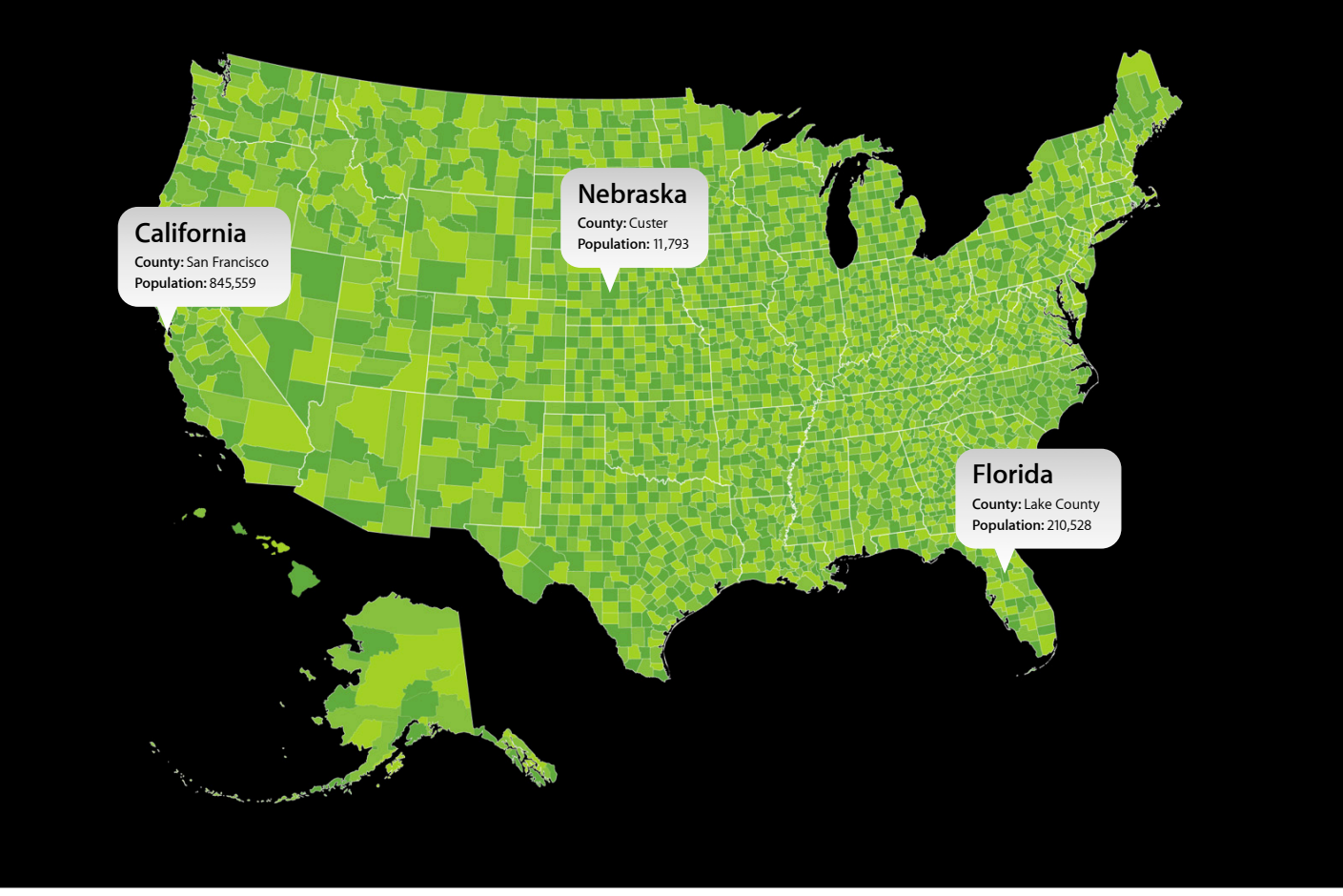

#### Why Info Graphics on a Web Page? **Graphs can be dynamic**

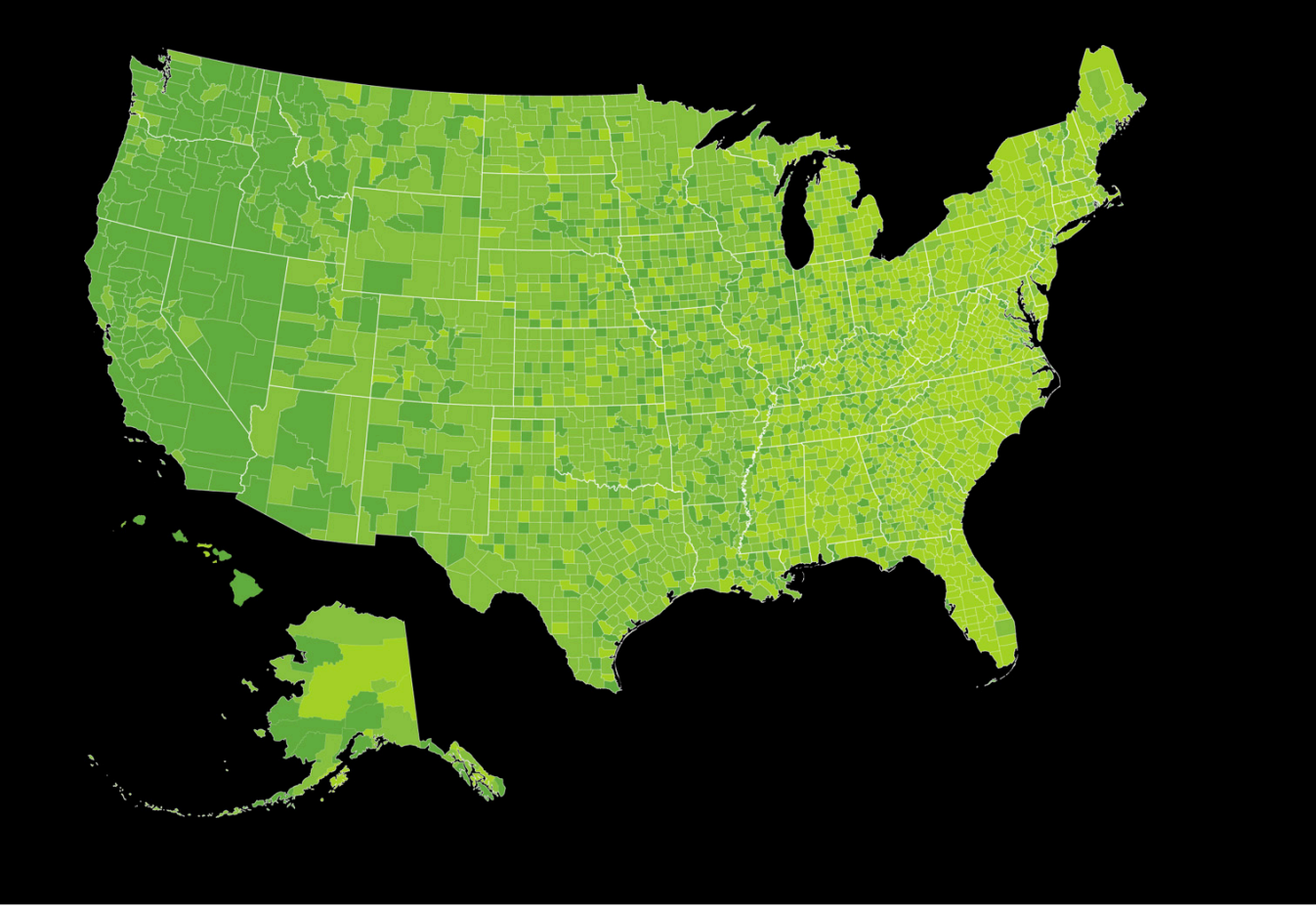

### **Why Standard Web Technologies?**

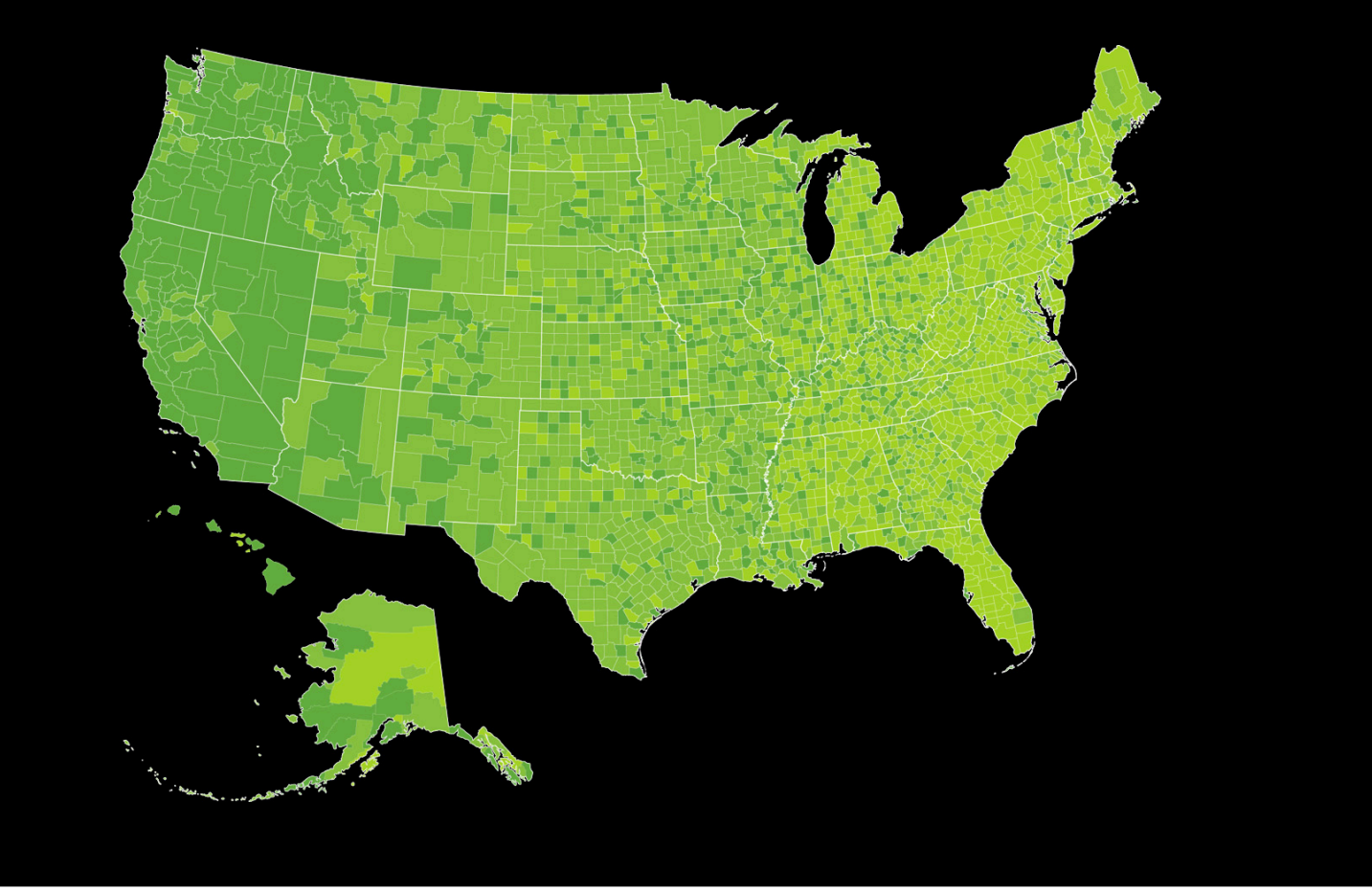

## **Why Standard Web Technologies?**

#### **Display on dasktopibility**, and iPhone

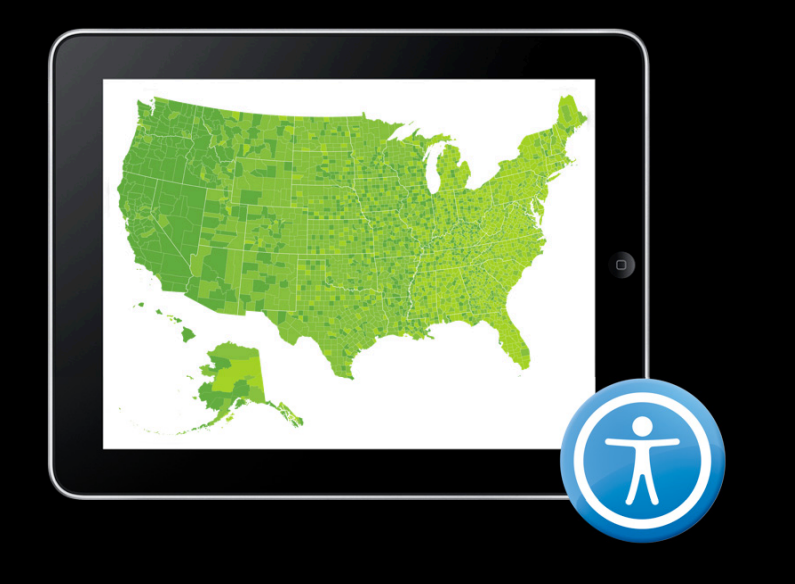

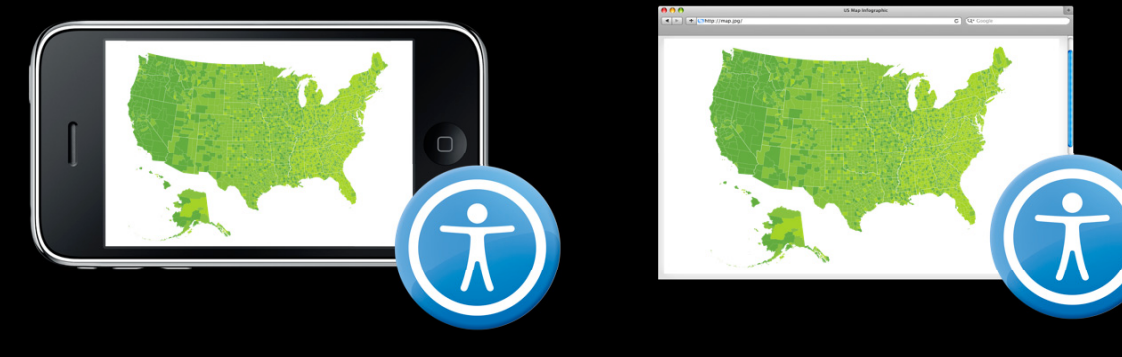

#### **What You'll Learn**

- Integrating remote data into simple charts
- Richer visualizations
- Showing data in context

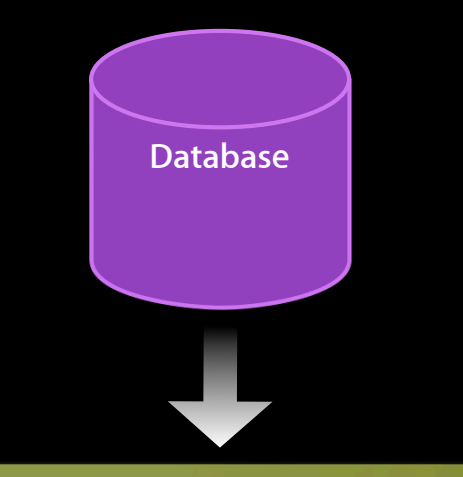

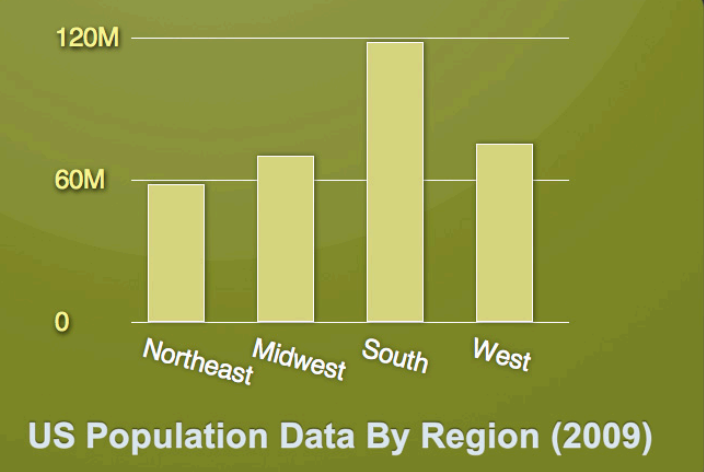

# **Integrating Remote** Data into Simple Charts

#### **Data for Info Graphics**

- Sources
	- Your own data
	- Public—http://www.data.gov/
- Formats
	- XML
	- JSON
	- CSV and others

# **[{"JSON":12.34}] "CSV",12.34,56 <?XML?>**

#### **Which Format?**

- Depends on the source
- Some data only available in one format
	- ■Offline tools convert (e.g., CSV to JSON)
	- ■it side JavaScript to handle availa
- Many server-side tools to make XML data access simple
- XMLHttpRequest loads XML and JSON equally well
- •JSON is new and very fast with WebKit JSON Parser

#### **Info Graphics Data Access Information flow**

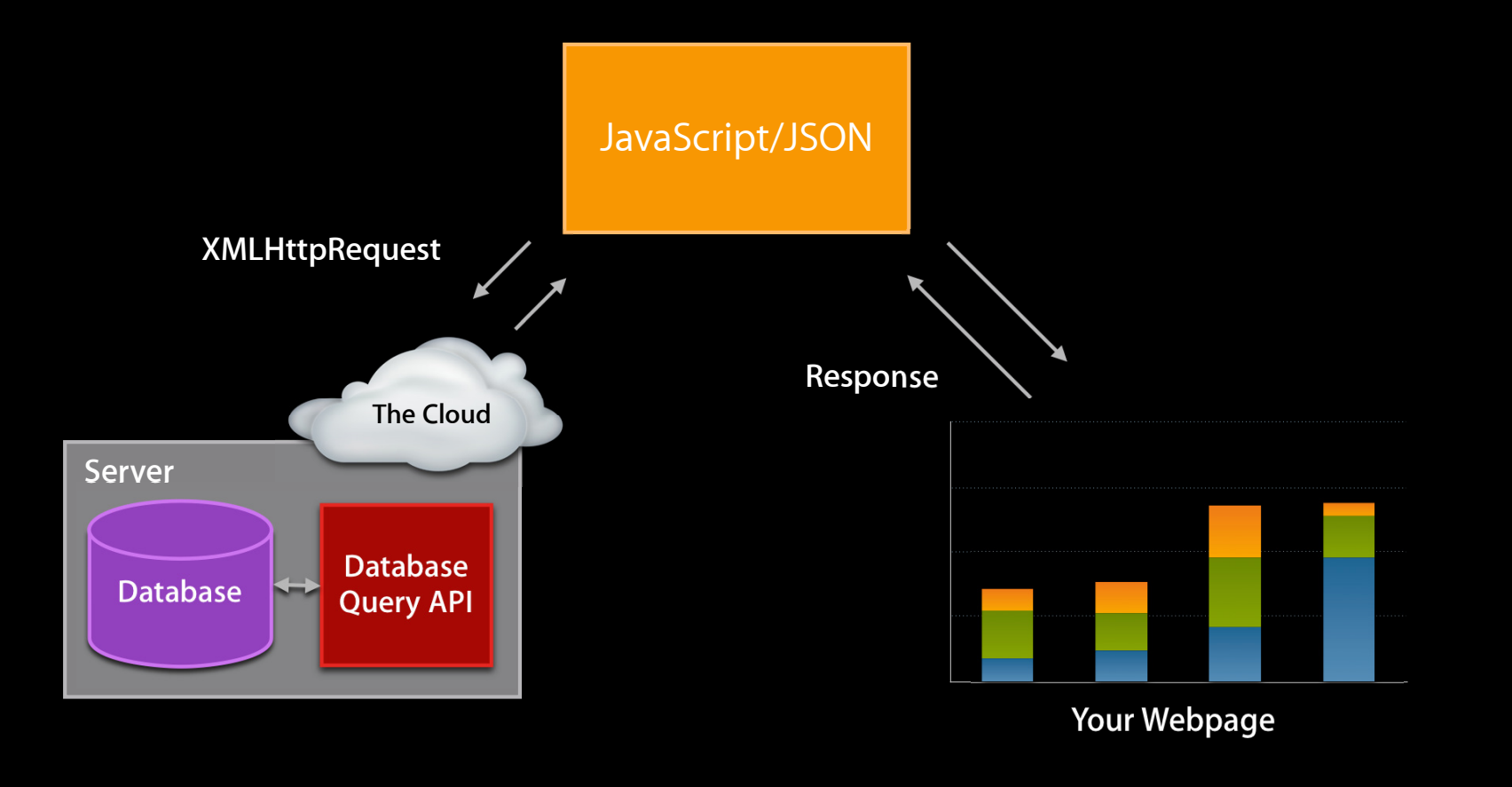

#### **Data Access Using JSON**

#### • Request data

```
var request = new XMLHttpRequest();
request.onreadystatechange = processResponse;
request.open('GET', "CensusData.js", true);
request.send();
```
#### • Process response

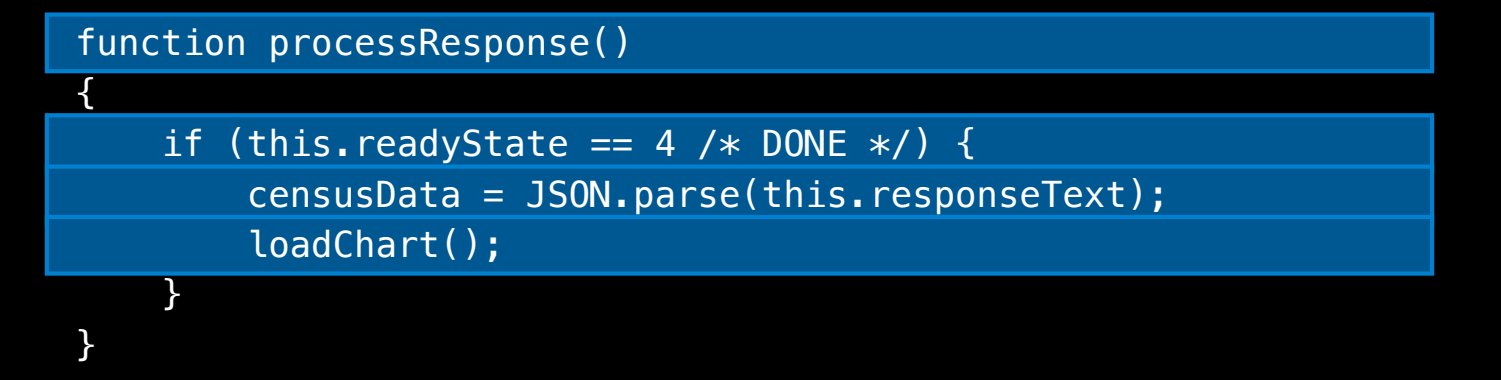

#### **Bar Chart**

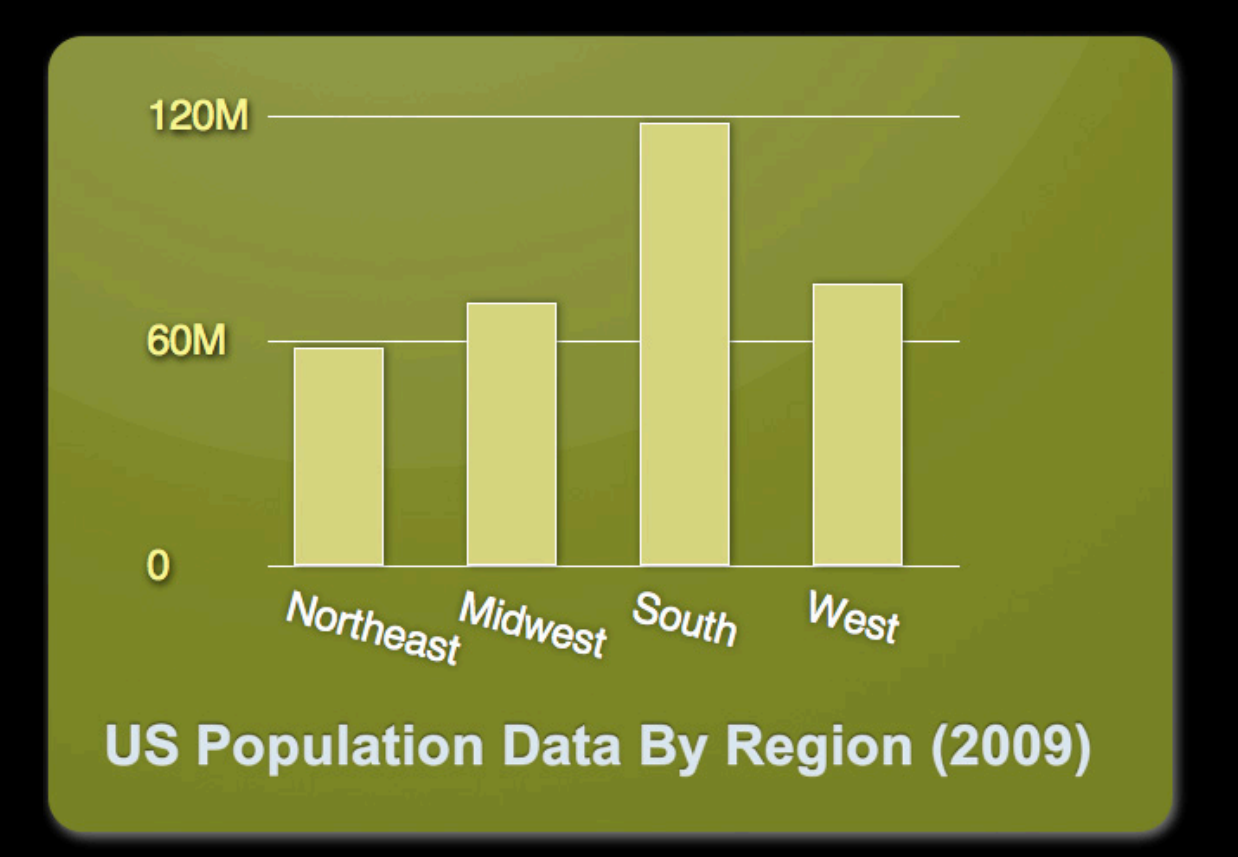

#### **Dynamic Chart Creation**

#### for (var  $i = 0$ ;  $i < n$ ;  $++i$ ) {

```
 var datum = getCensusDataItem(xProp, names[i])[yProp];
var barRoot = document.createElement("div");
 barRoot.className = "barRoot";
```

```
var bar = document.createElement("div");
 bar.className = "bar";
bar.style.height = (datam / scale * barMaxHeight) + "px"; barRoot.appendChild(bar);
```

```
 var barTitle = document.createElement("div");
 barTitle.className = "barTitle";
|barTitle.innerHTML = names[i];
 barRoot.appendChild(barTitle);
```

```
 root.appendChild(barRoot);
```
}

### Demo **Interactive bar chart**

# **Transitions and Interaction with CSS**

**Requires no additional JavaScript**

• Simple—hover reveal effect

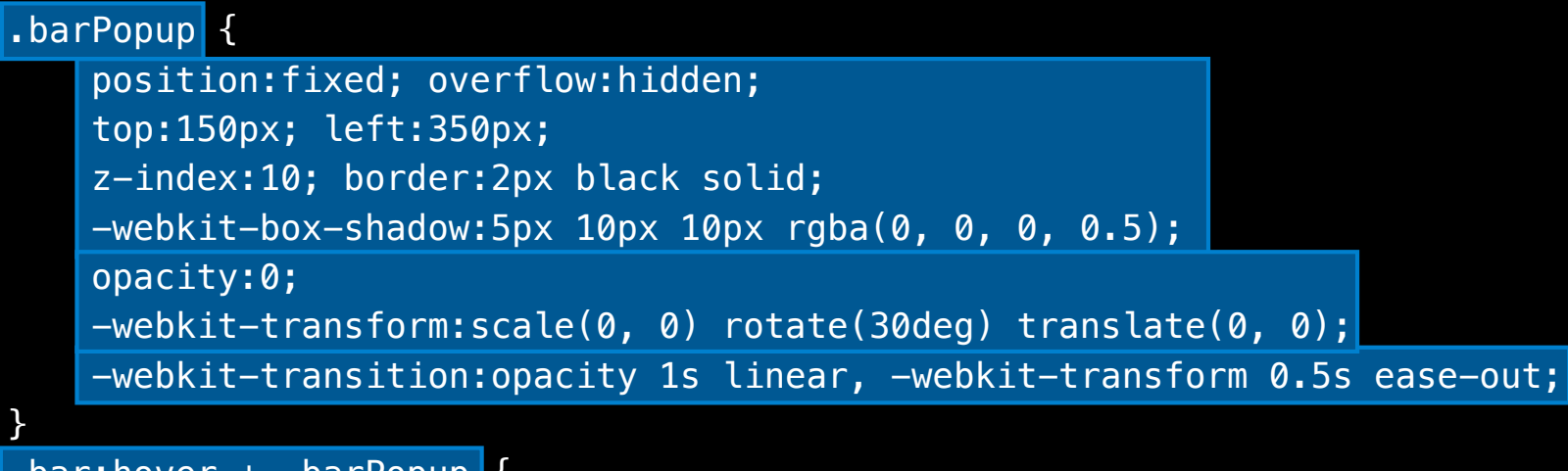

```
.bar:hover + .barPopup {
```
 opacity:1; -webkit-transform:scale(1, 1) rotate(0deg) translate(200px, -100px);

#### Demo **Interactive bar chart on iPhone/iPad**

#### **iPhone/iPad and Touch Events**

- :hover effect is not used on iPhone/iPad
- Use Touch Events instead
- Add event handlers

```
bar.addEventListener("touchstart", function()
                    \{ this.className = "bar bar-show" \}, false);
bar.addEventListener("touchend", function() 
                    \{ this.className = "bar" }, false);
```

```
.bar:hover + .barPopup, .bar-show + .barPopup {
    opacity:1;
    -webkit-transform:translateX(20px);
}
```
#### **What You'll Learn**

- Integrating remote data into simple charts
- Rich data visualizations
- Showing data in context

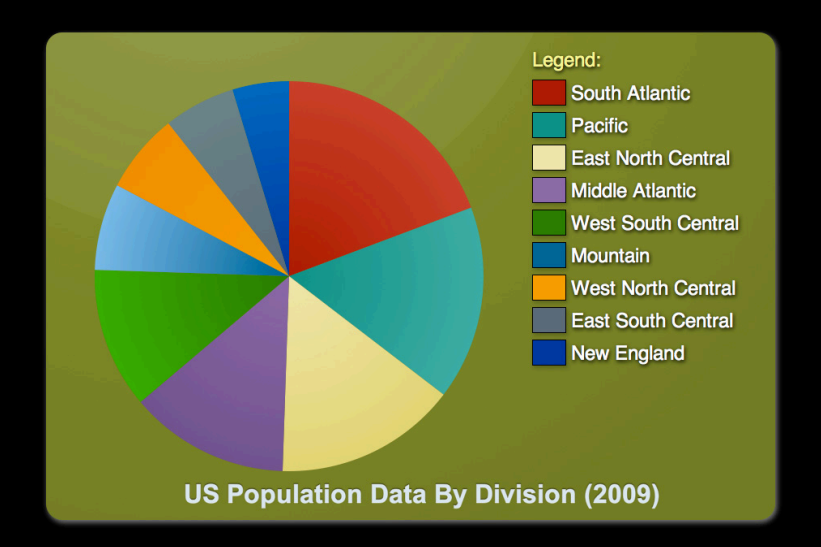

# **Richer Visualizations**

**Sam Weinig**

#### **Info Graphics Data Access Information flow**

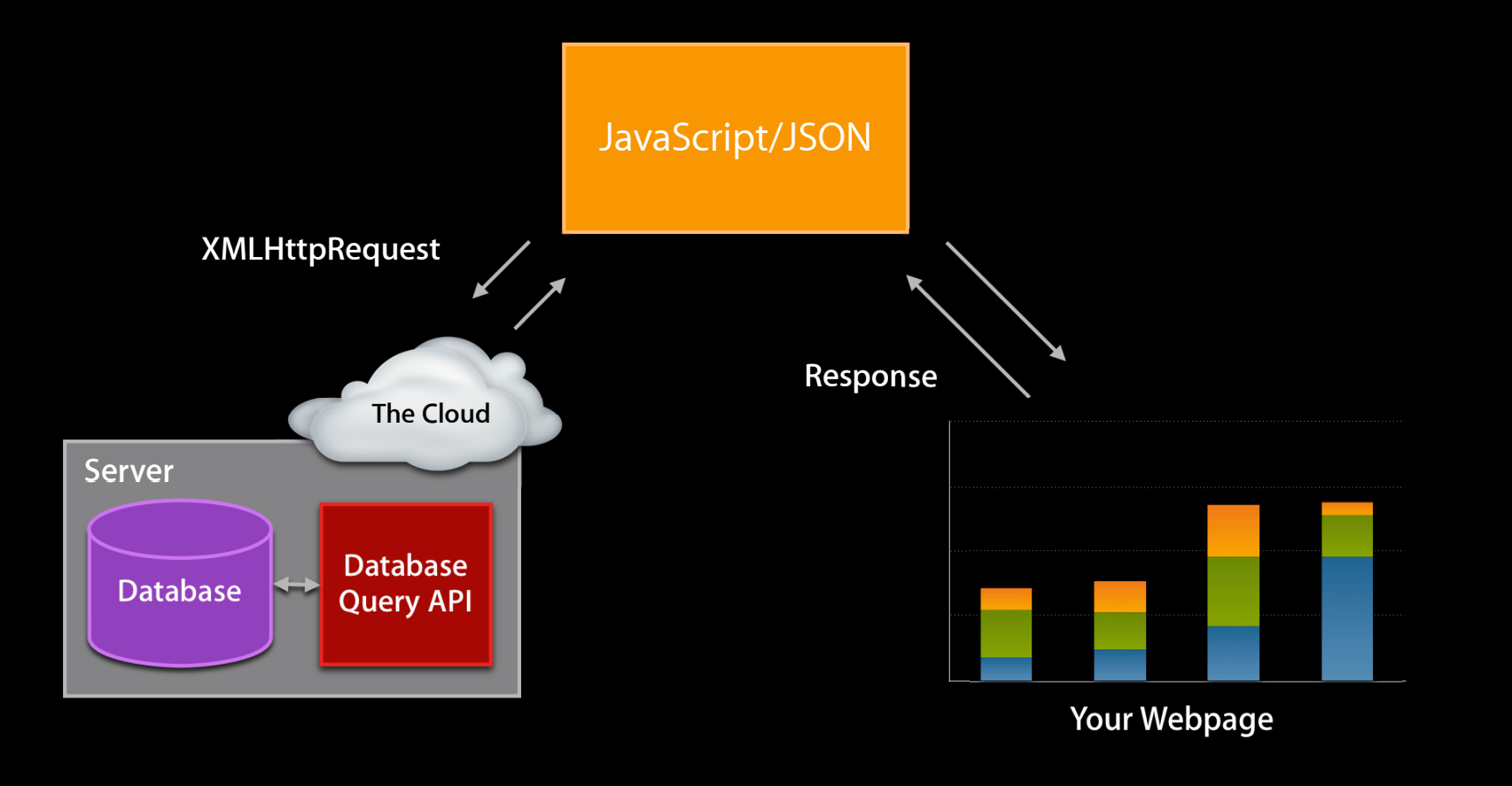

#### **Pie Chart**

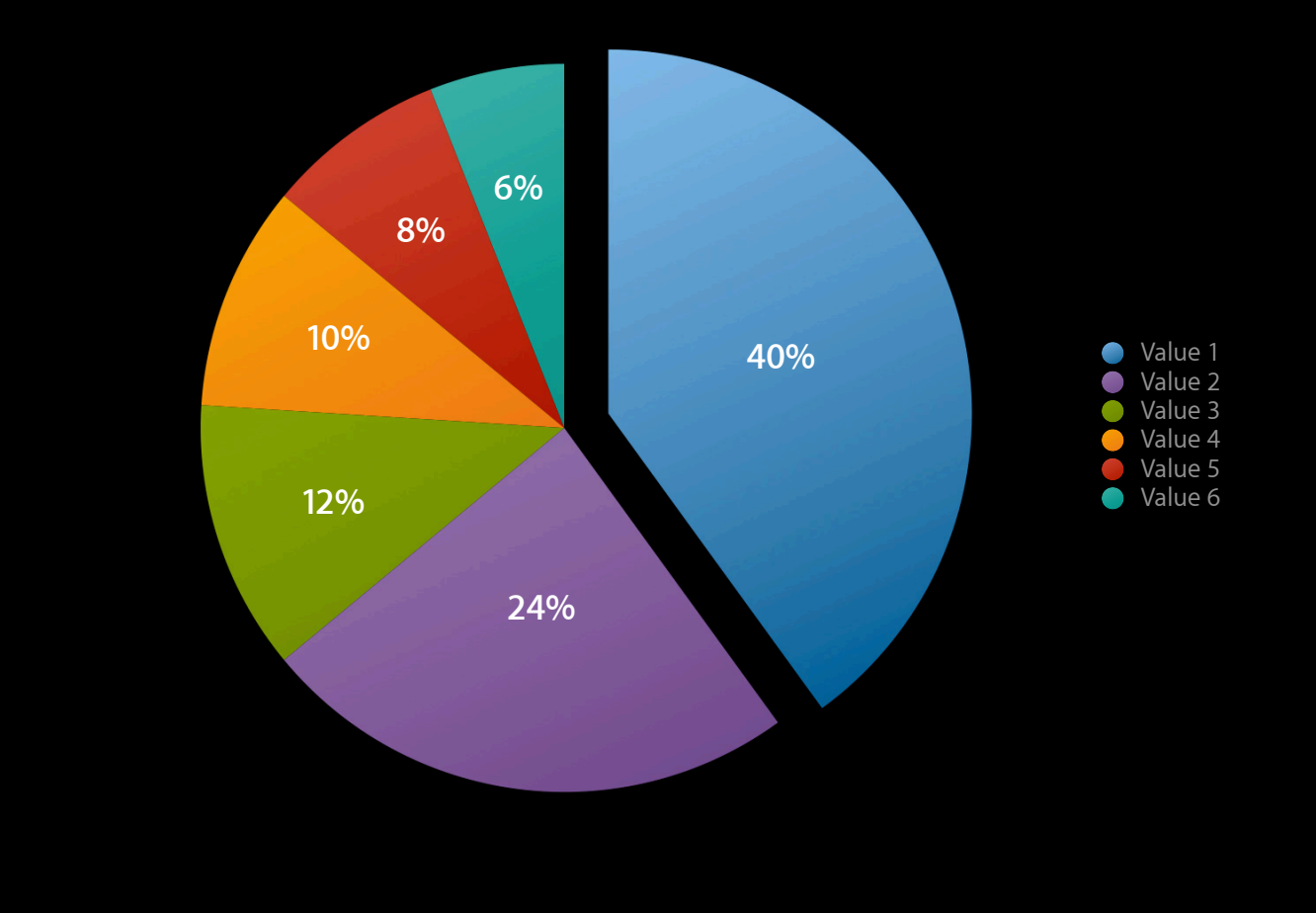

### **Line Chart**

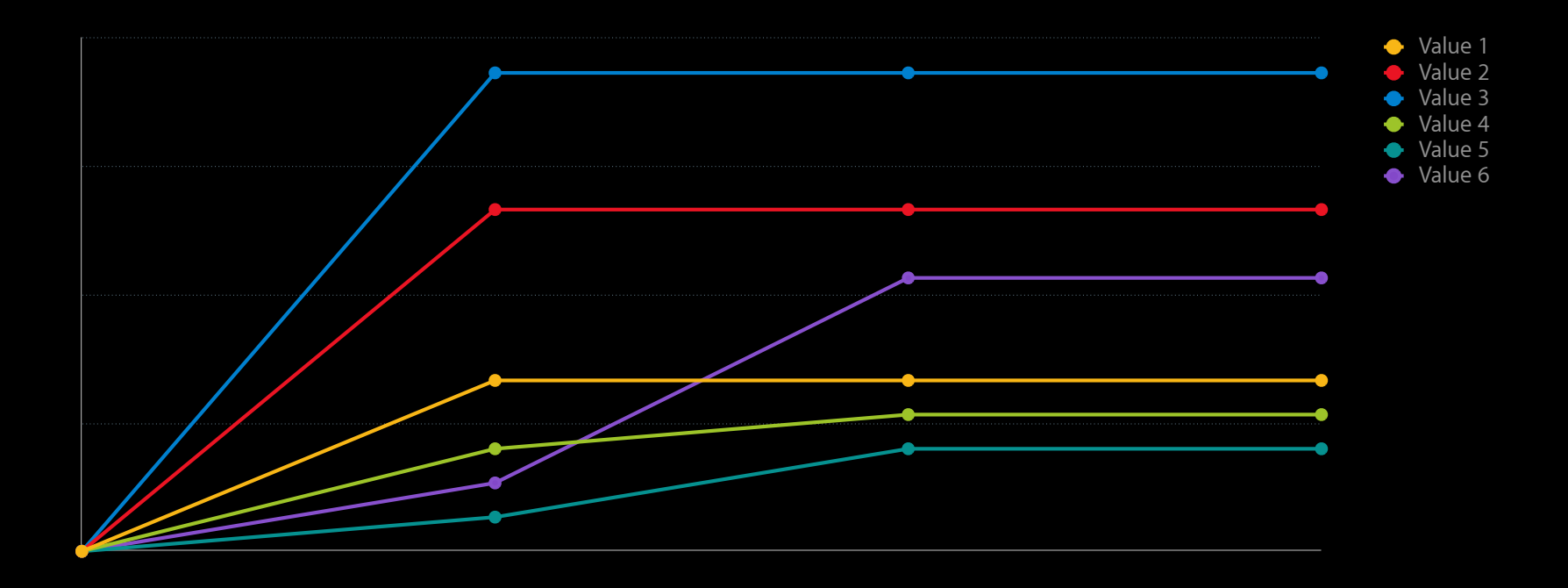

### **Scatter Chart**

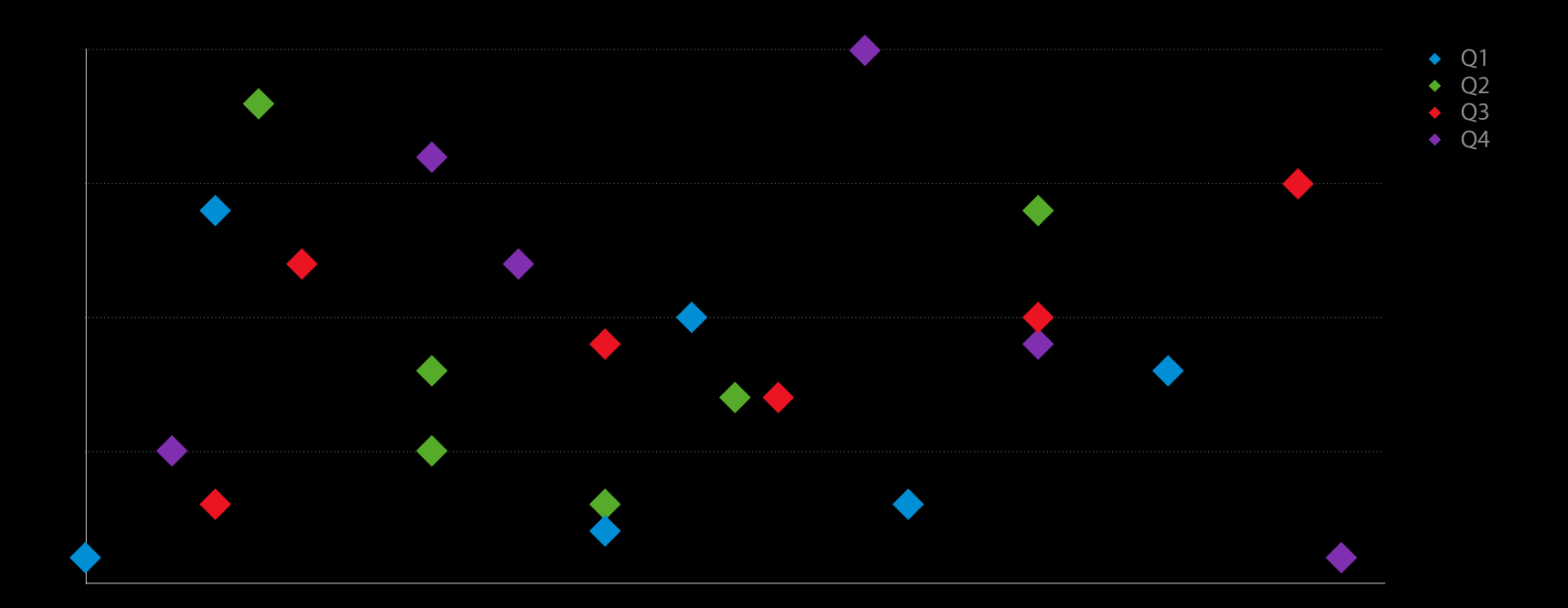

#### <canvas>

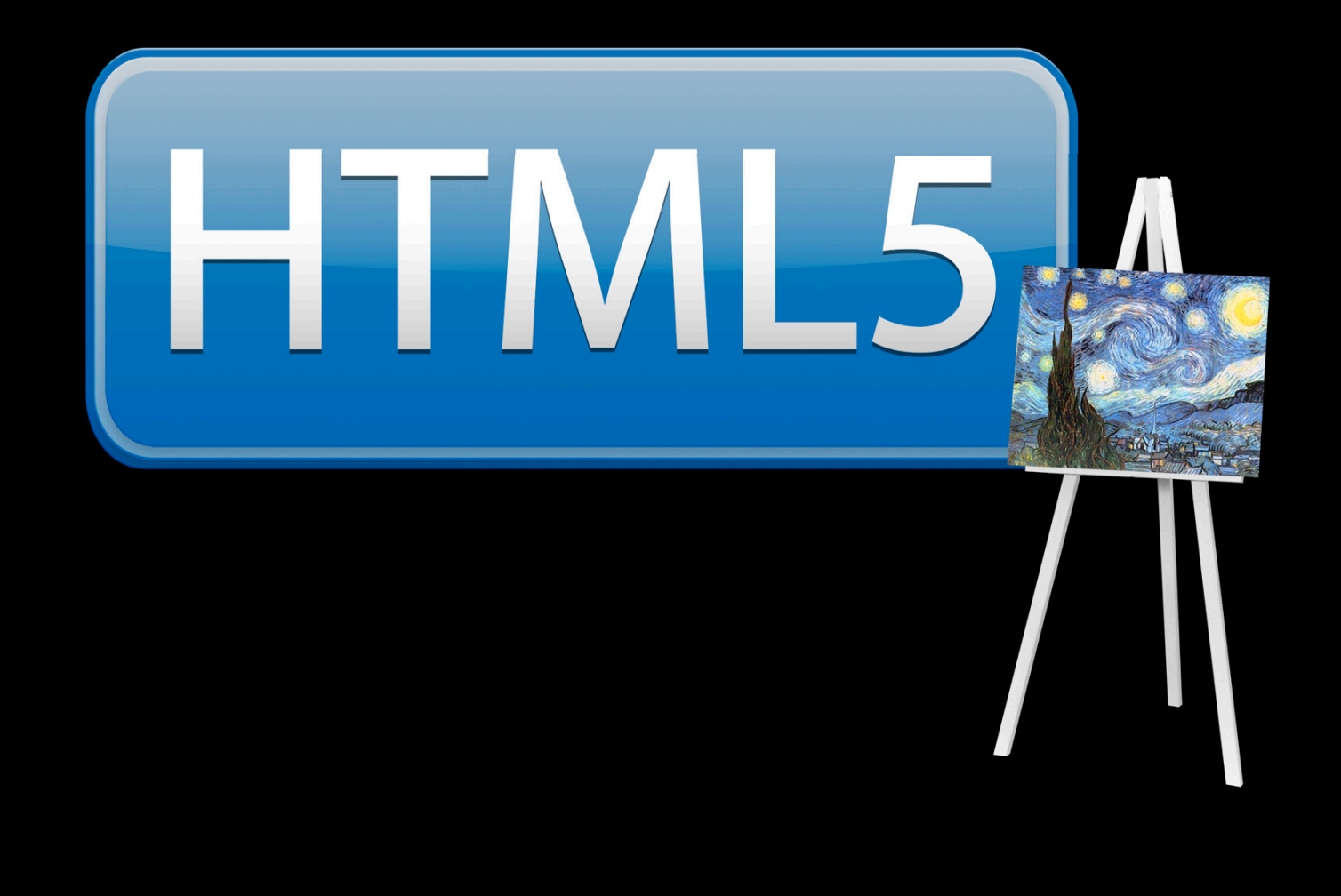

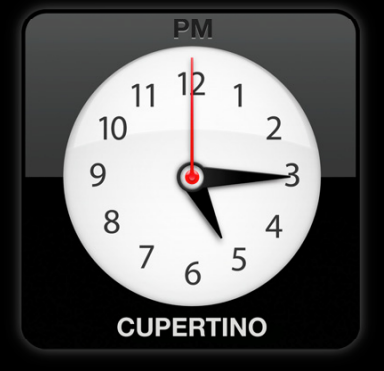

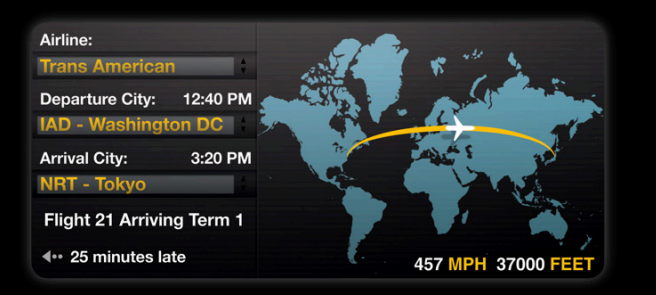

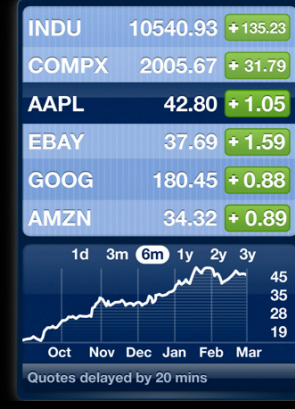

#### Canvas

- Similar to the CGContext API (Quartz)
- Part of HTML5
- Available in all major browsers

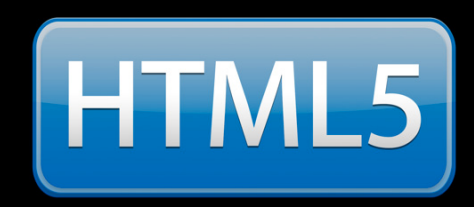

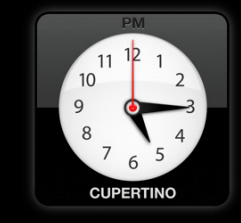

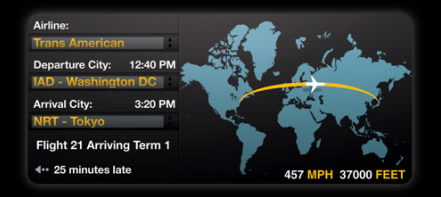

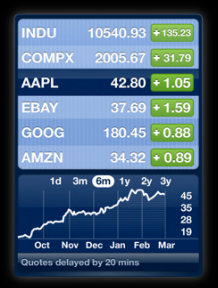

### Demo **Interactive pie chart**

#### Canvas **Immediate Mode**

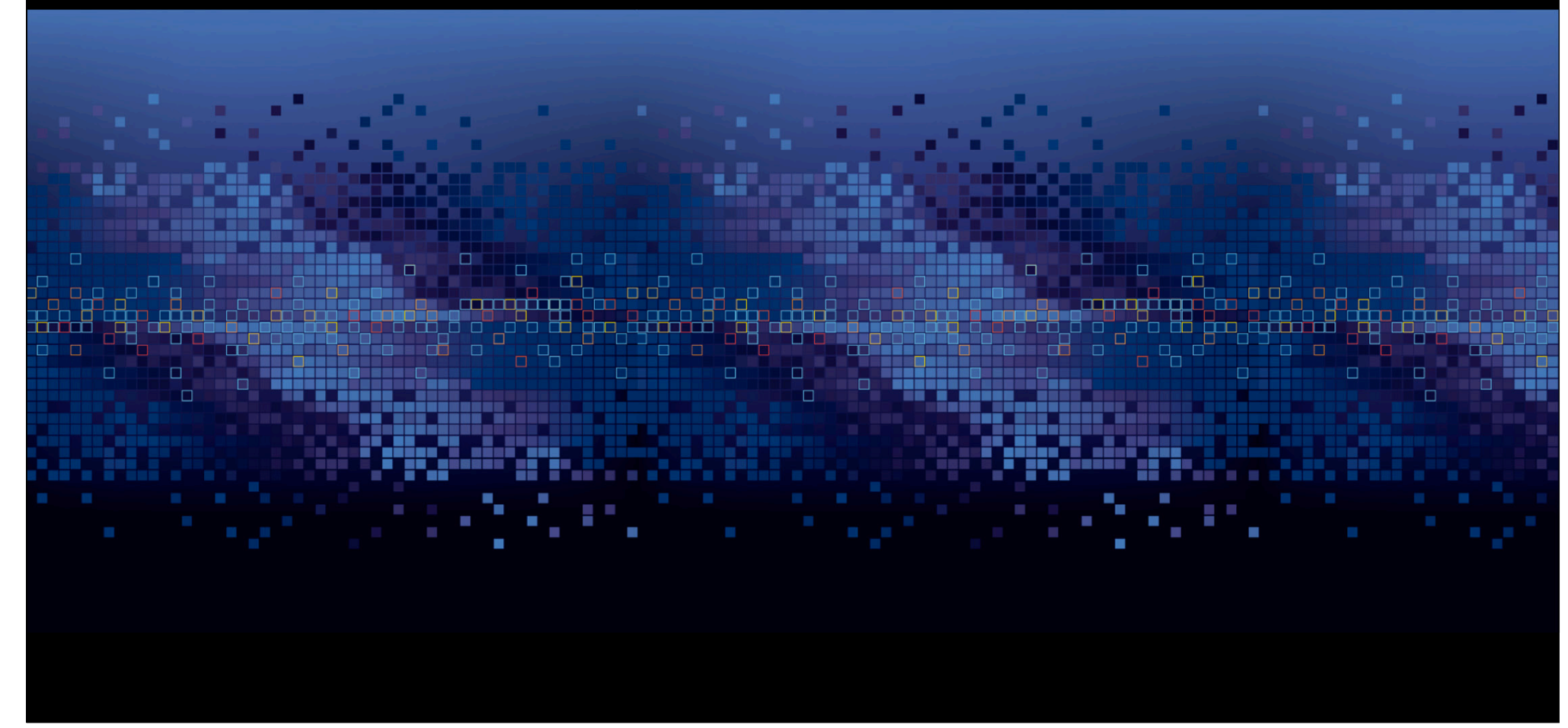

#### **Canvas Basics—drawing shapes**

<canvas id="myCanvas" width="300" height="300"></canvas> <script>

var ctx = document.getElementById("myCanvas").getContext("2d");

 // Create a circle path ctx.beginPath();  $ctxarrow(75, 75, 50, 0, Math.PI * 2, true);$ ctx.closePath();

 // Set a stroke style ctx.setLineWidth(10); ctx.setStrokeColor(255, 0, 0, 0.5);

 // Stroke the path ctx.stroke(); </script>

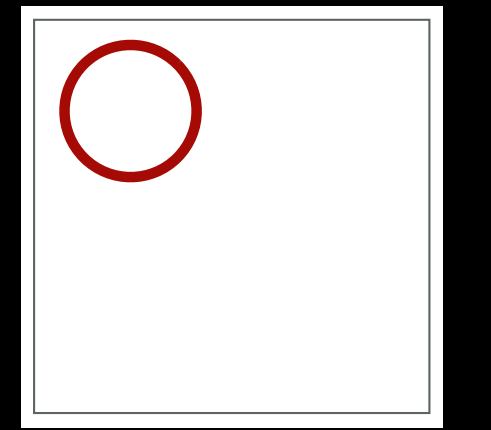

#### Canvas **Basics—drawing text**

ctx.font = 'italic 30px serif';  $\sqrt{7}$  CSS fonts syntax ctx.fillText('West North Central', x, y);

# *West North Central*

#### Canvas **Drawing a pie slice**

function drawPieSlice(canvas, radius, startAngle, delta, color) { var ctx = canvas.getContext("2d");

```
 // Create a path
 ctx.beginPath();
 ctx.moveTo(canvas.width / 2, canvas.height / 2);
 ctx.arc(canvas.width / 2, canvas.height / 2, 
         ctx.radius, startAngle, 
         startAngle + delta, false);
 ctx.lineTo(canvas.width / 2, canvas.height / 2);
 ctx.closePath();
```

```
 ctx.fillStyle = color;
```
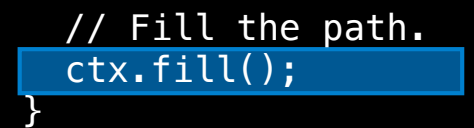

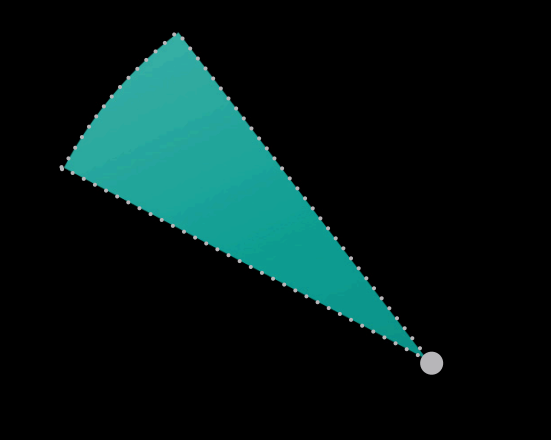

#### Canvas **Drawing the whole pie**

```
function buildPieChar() {
   var canvas = document.getElementById(canvasId);
```

```
var data = loadDivisionData(); // Load the census data.
var startAngle = 0;
 for (var division in data) { 
   var deltaAngle = data[division].percentOfPopulation
                 * Math.PI * 2;
```

```
 ctx.save();
 drawPieSlice(canvas, 100 /* radius */, 
              startAngle, deltaAngle, color);
ctx.restore();
```

```
 startAngle += deltaAngle;
 }
```
}

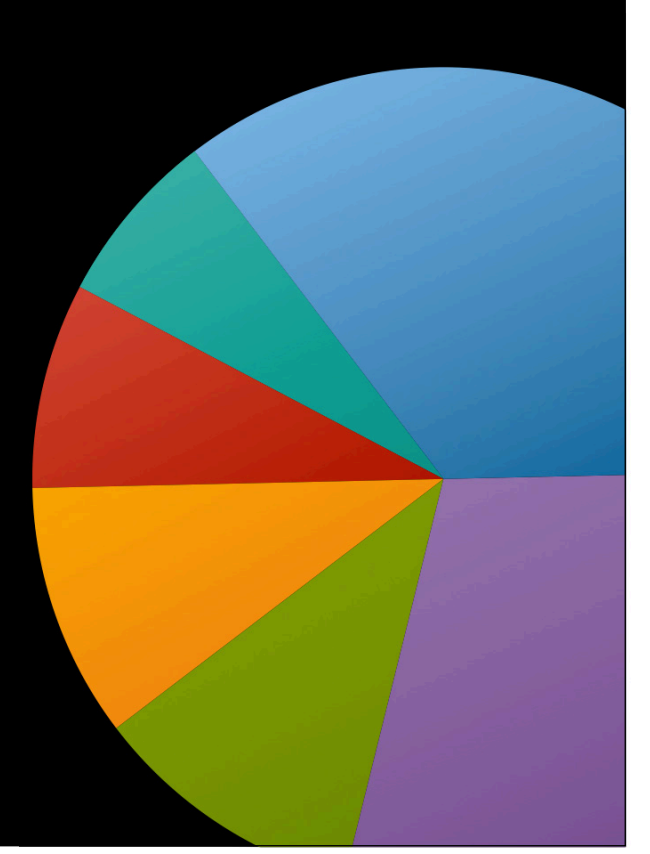

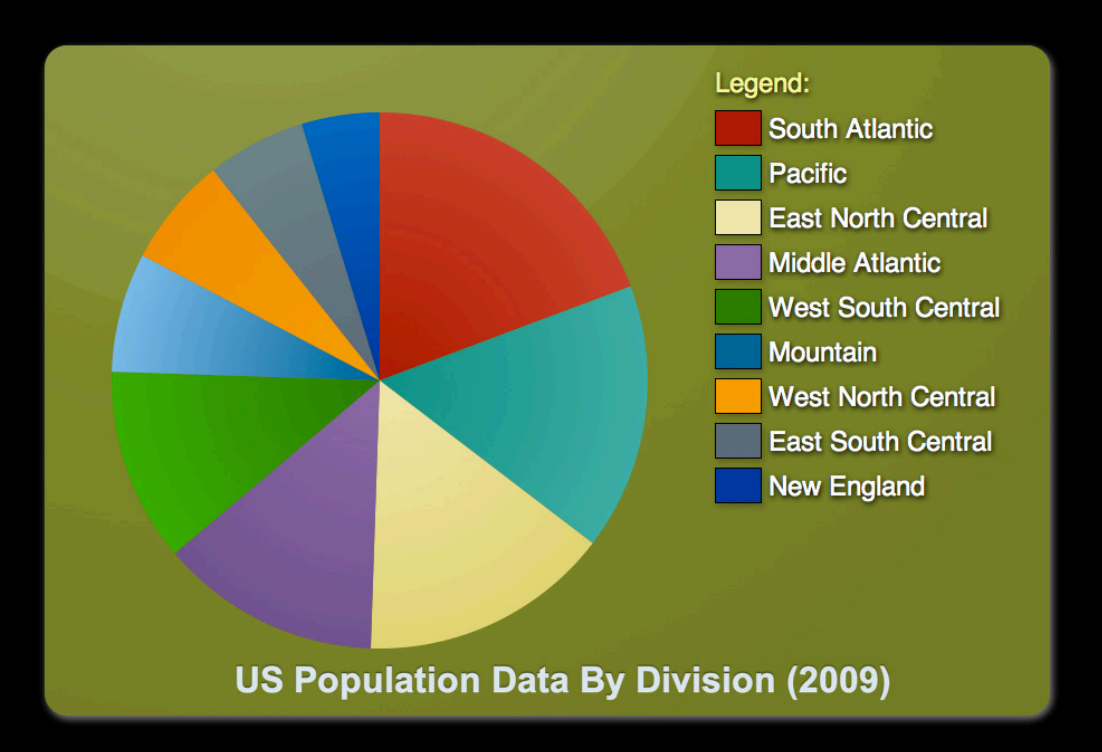

#### Canvas **Basic interaction**

}

```
function hitTestSlice(canvas, radius, startAngle, delta, evt) {
  var ctx = canvas.getContext("2d");
   ctx.beginPath();
   ctx.moveTo(canvas.width / 2, canvas.height / 2);
   ctx.arc(canvas.width / 2, canvas.height / 2, 
           ctx.radius, startAngle, 
           startAngle + delta, false);
   ctx.lineTo(canvas.width / 2, canvas.height / 2);
   ctx.closePath();
```
return ctx.isPointInPath(evt.offsetX, evt.offsetY);

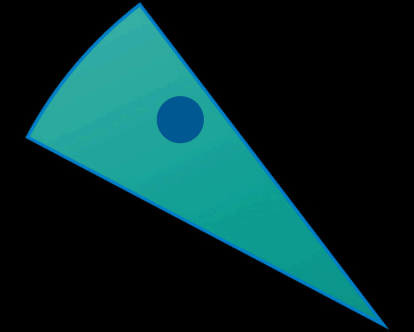

#### Canvas **So much more**

- Pixel manipulation with getImageData/setImageData
- Saving images with toDataURL

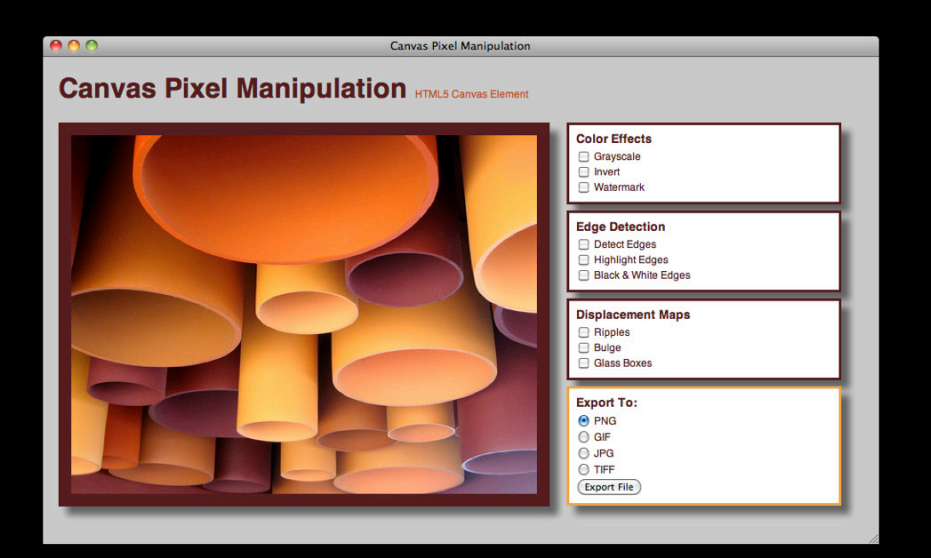

http://developer.apple.com/safaridemos

#### Canvas **Additional resources**

**Flot** http://code.google.com/p/flot/

**Flotr** http://solutoire.com/flotr/

**HTML5 Specification** http://www.w3.org/TR/html5/

#### **HTML5 Canvas Specification**

http://www.w3.org/TR/2dcontext/

#### **What You'll Learn**

- Integrating remote data into simple charts
- Richer visualizations
- Showing data in context

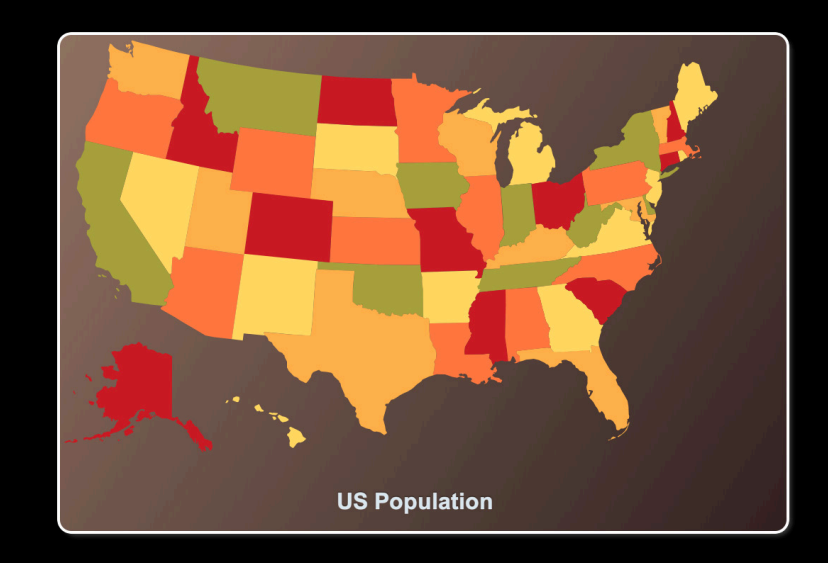

# **Showing Data in Context**

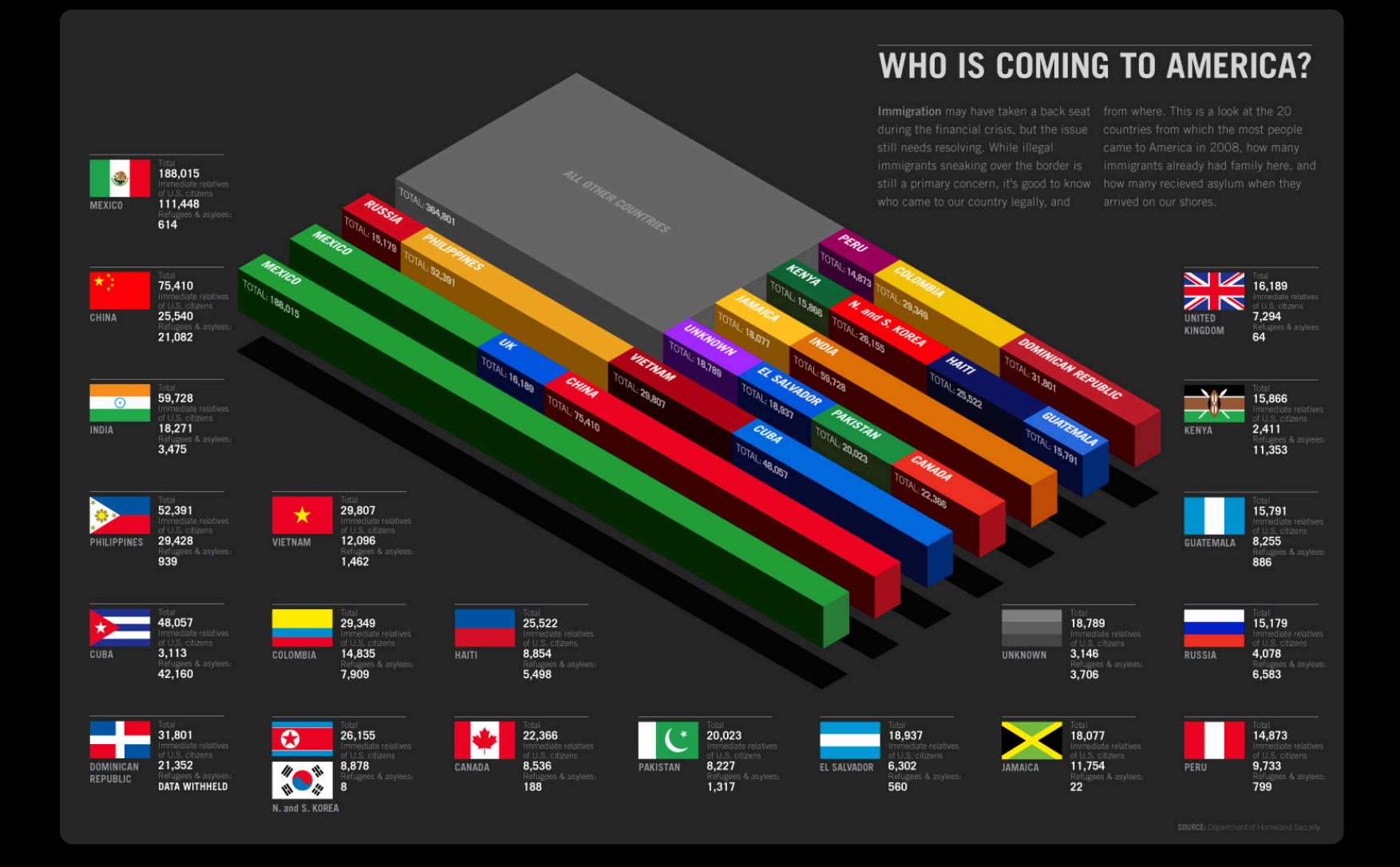

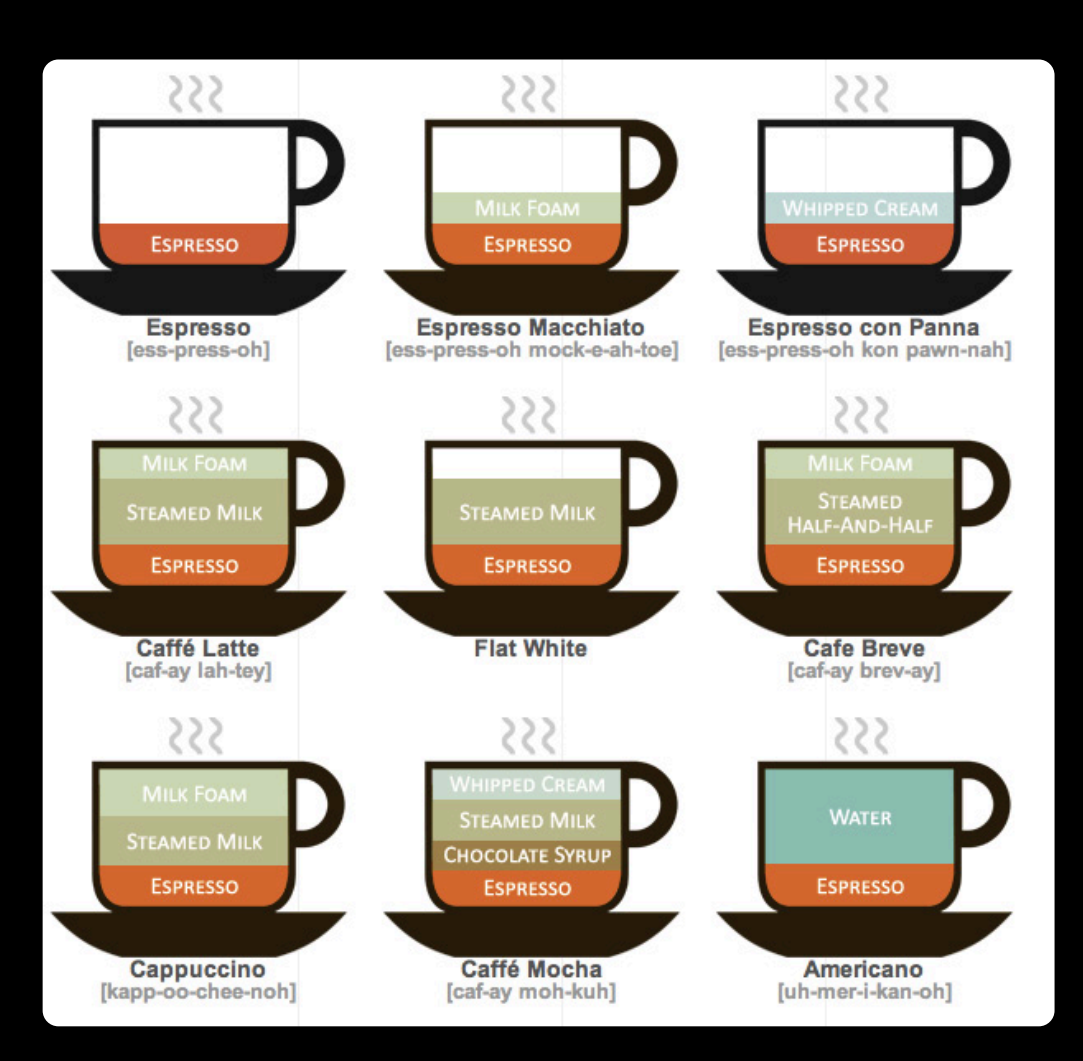

Image courtesy of lokeshdhakar.com

### **Scalable Vector Graphics**

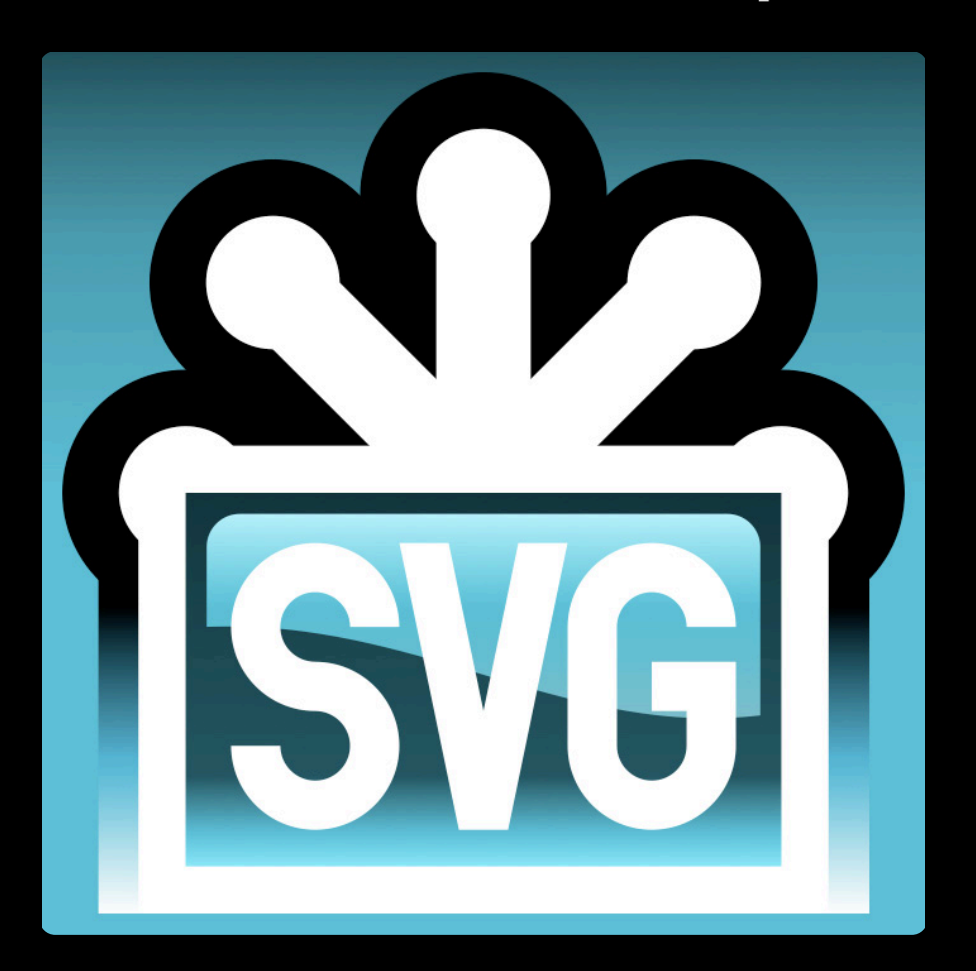

#### **Scalable Vector Graphics Retained mode**

 $\textrm{circle } r = "B\emptyset"$ />

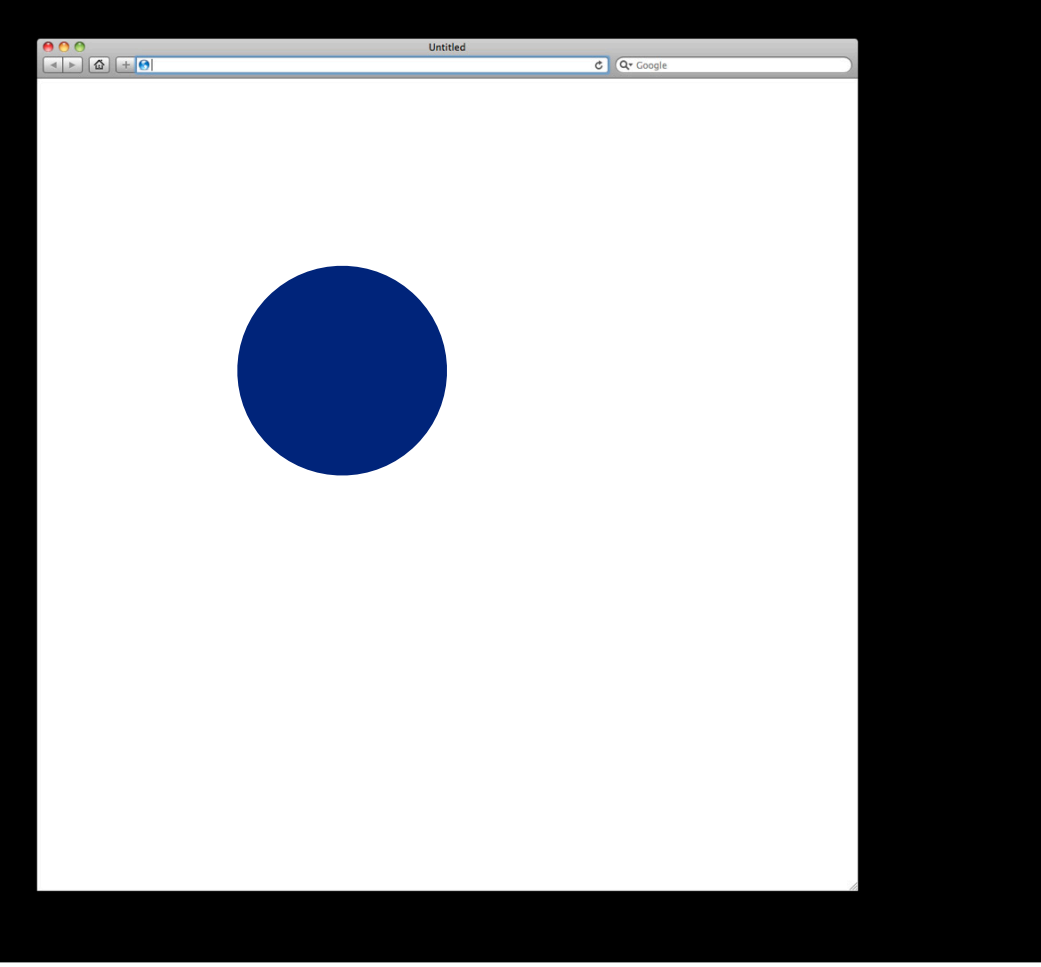

#### **Scalable Vector Graphics**

**Drawing basic shapes**

<svg xmlns="http://www.w3.org/2000/svg"> <circle cx="100" cy="50" r="40" fill="red"/>  $\sqrt{sys}$ 

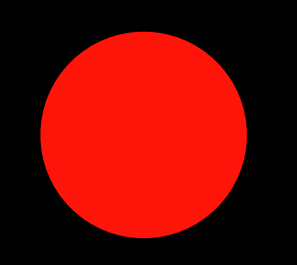

## **Scalable Vector Graphics**

#### **Animating objects**

<svg xmlns="http://www.w3.org/2000/svg"> <circle cx="100" cy="50" r="40" fill="red"> <animateMotion from="0,0" to="0, 300" dur="1s" fill="freeze"/> </circle>

 $<$ /svg>

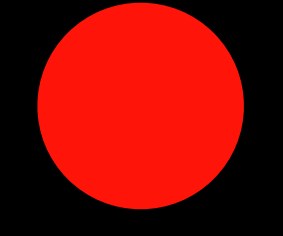

#### **Scalable Vector Graphics Using SVG in webpages**

#### • Image reference

```
<img src="artwork.svg">
div { -webkit-mask: url('artwork.svg'); }
```
#### • Document reference

```
<object data="artwork.svg" type="image/svg+xml"></object>
<iframe src="artwork.svg"></iframe>
```
#### • Inline in XHTML

```
<div>
   <svg xmlns="http://www.w3.org/2000/svg">
     <rect width="300" height="100"></rect>
  \langlesva><div>
```
#### **Scalable Vector Graphics Path**

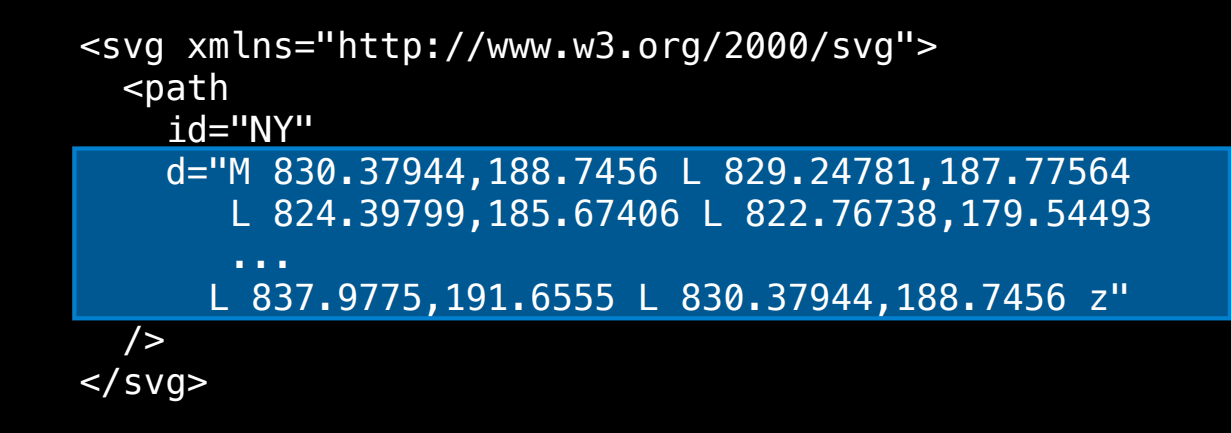

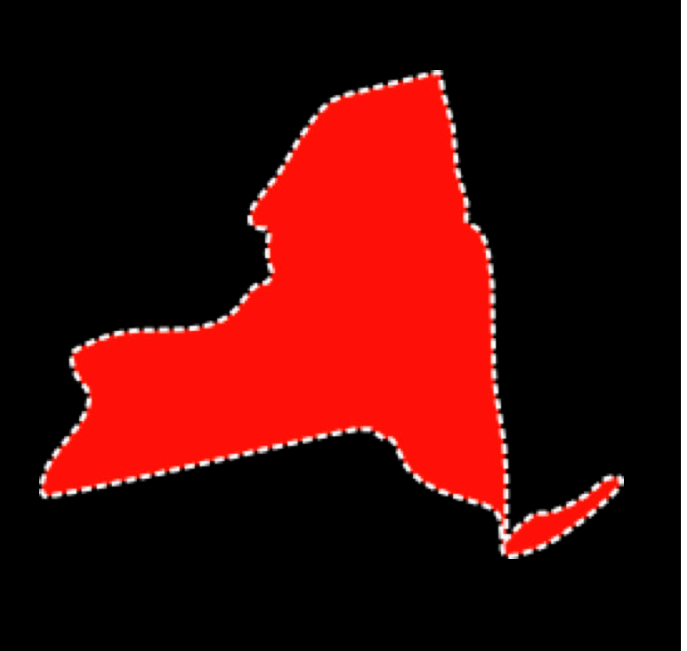

#### **Scalable Vector Graphics**

#### **Content creation**

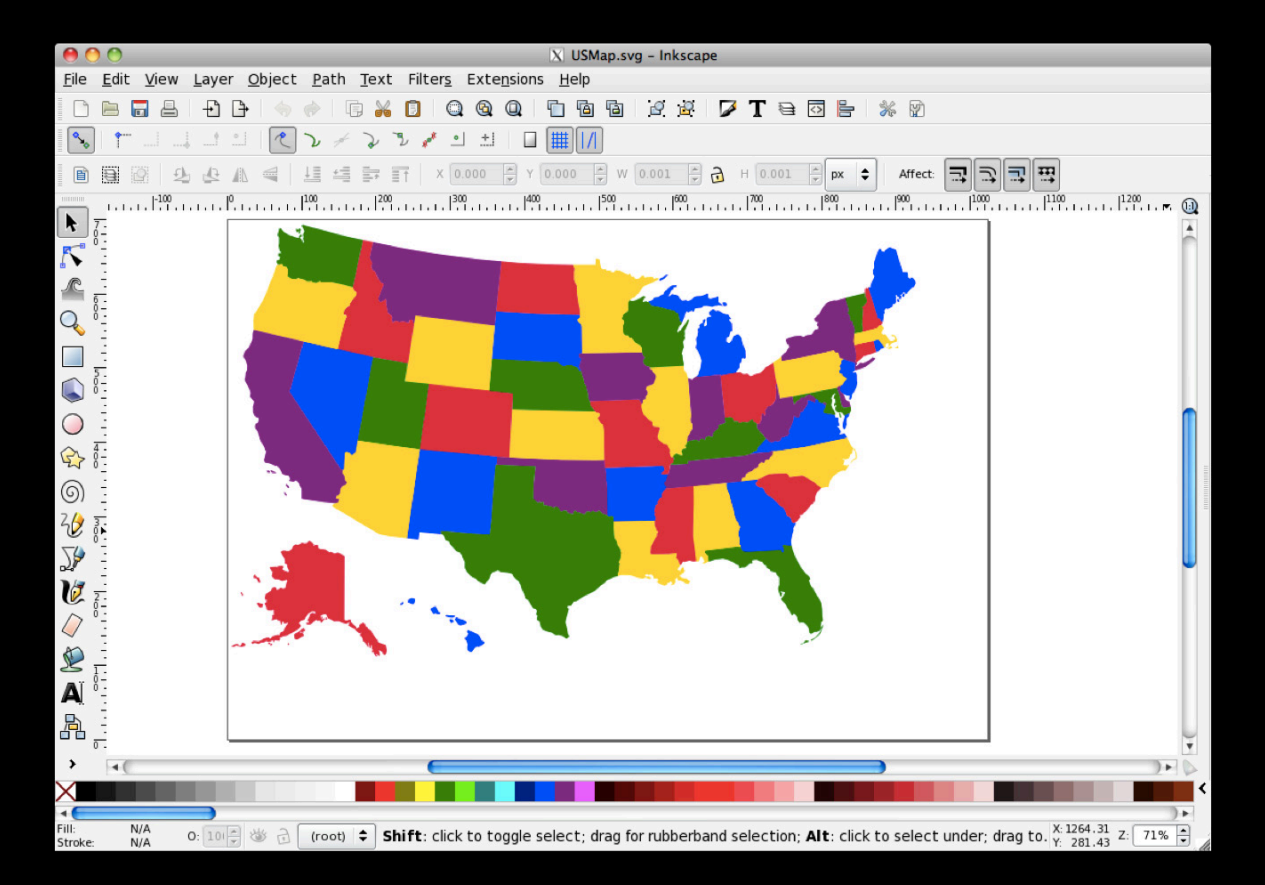

### Demo **Exporting SVG**

#### **Scalable Vector Graphics Interaction**

- •JavaScript
	- The DOM you know
	- The event model you know (addEventListener/removeEventListener)

### **Scalable Vector Graphics**

**So much more…**

- SVG fonts
- Text on a path
- Sprites using <use>

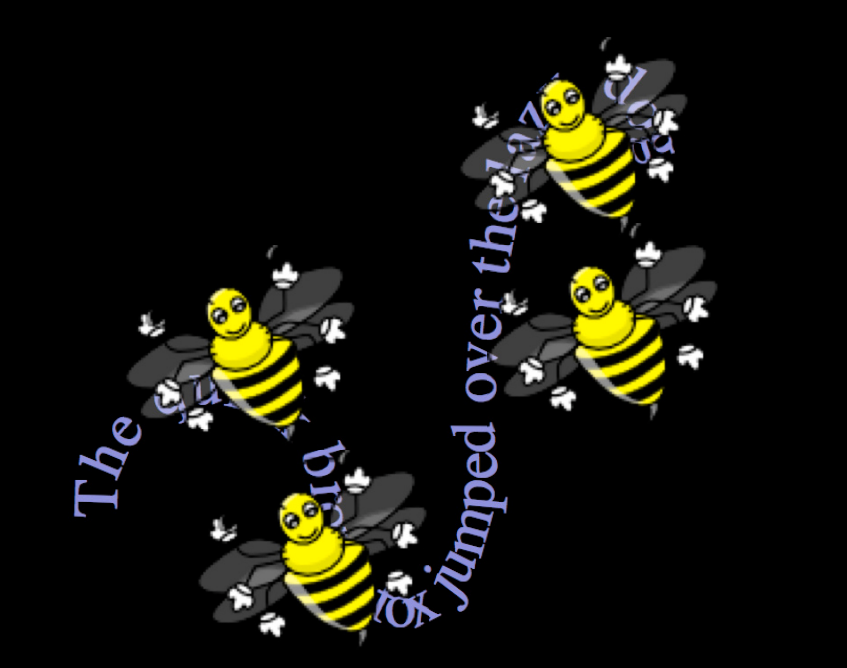

#### **SVG Additional resources**

**Inkscape** http://www.inkscape.org/

**Raphaël** http://raphaeljs.com/

**SVG Specification** http://www.w3.org/TR/2003/REC-SVG11-20030114/

#### **Canvas vs. SVG**

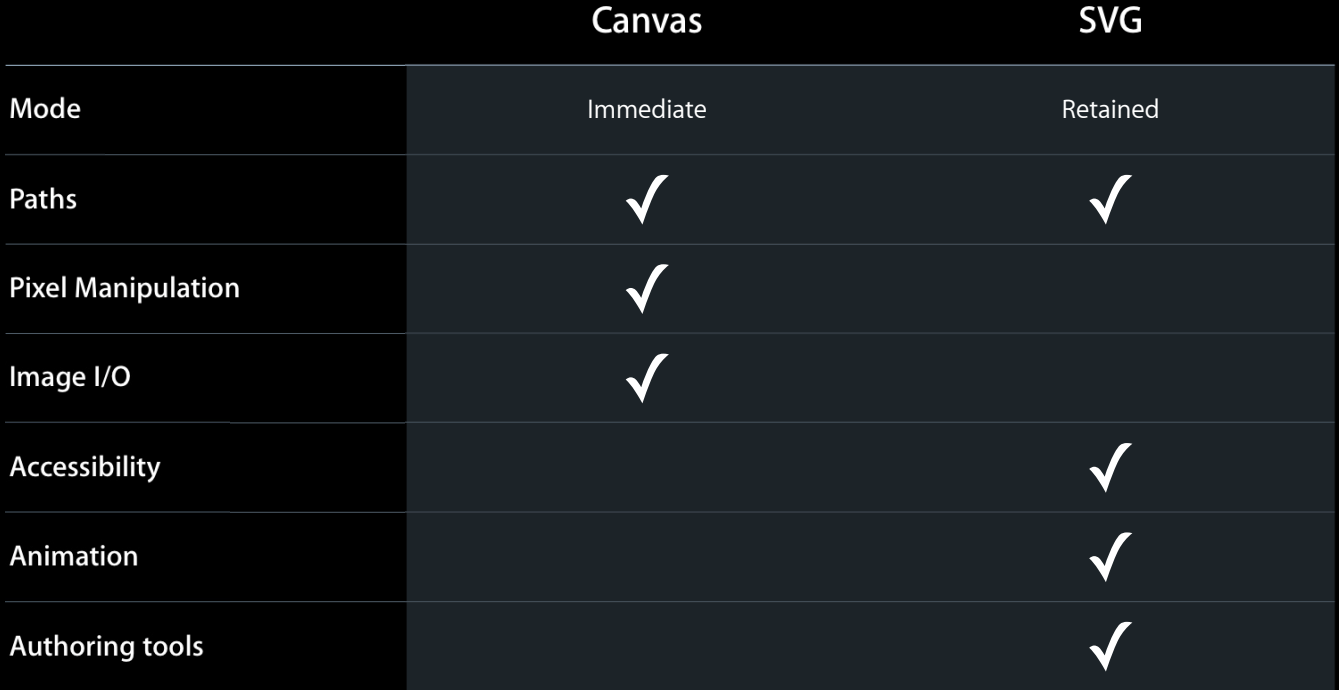

### Demo **One more thing**

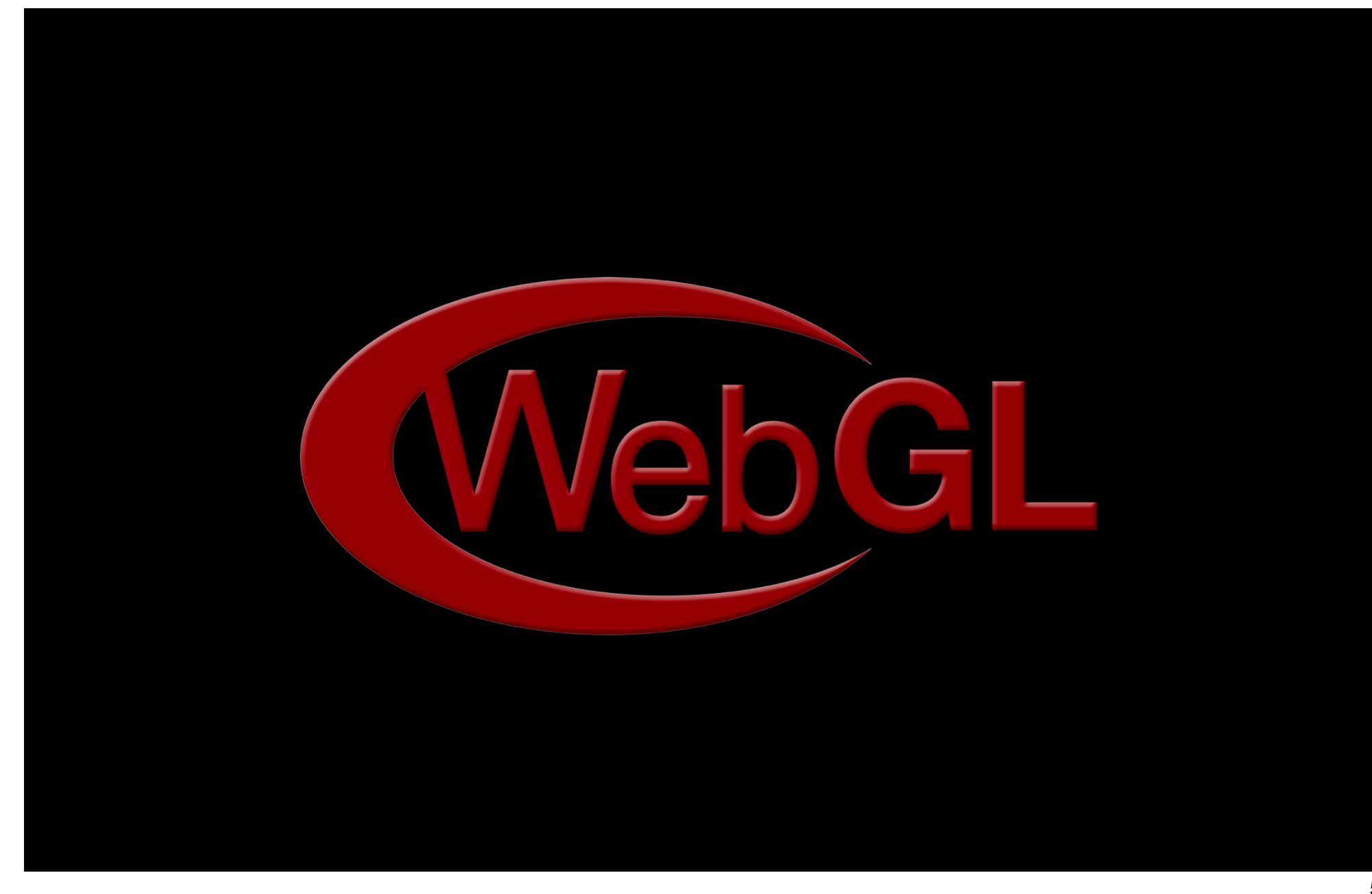

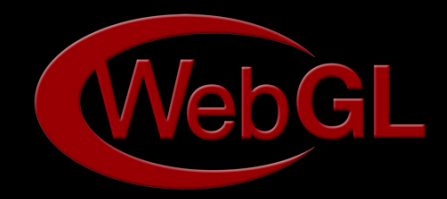

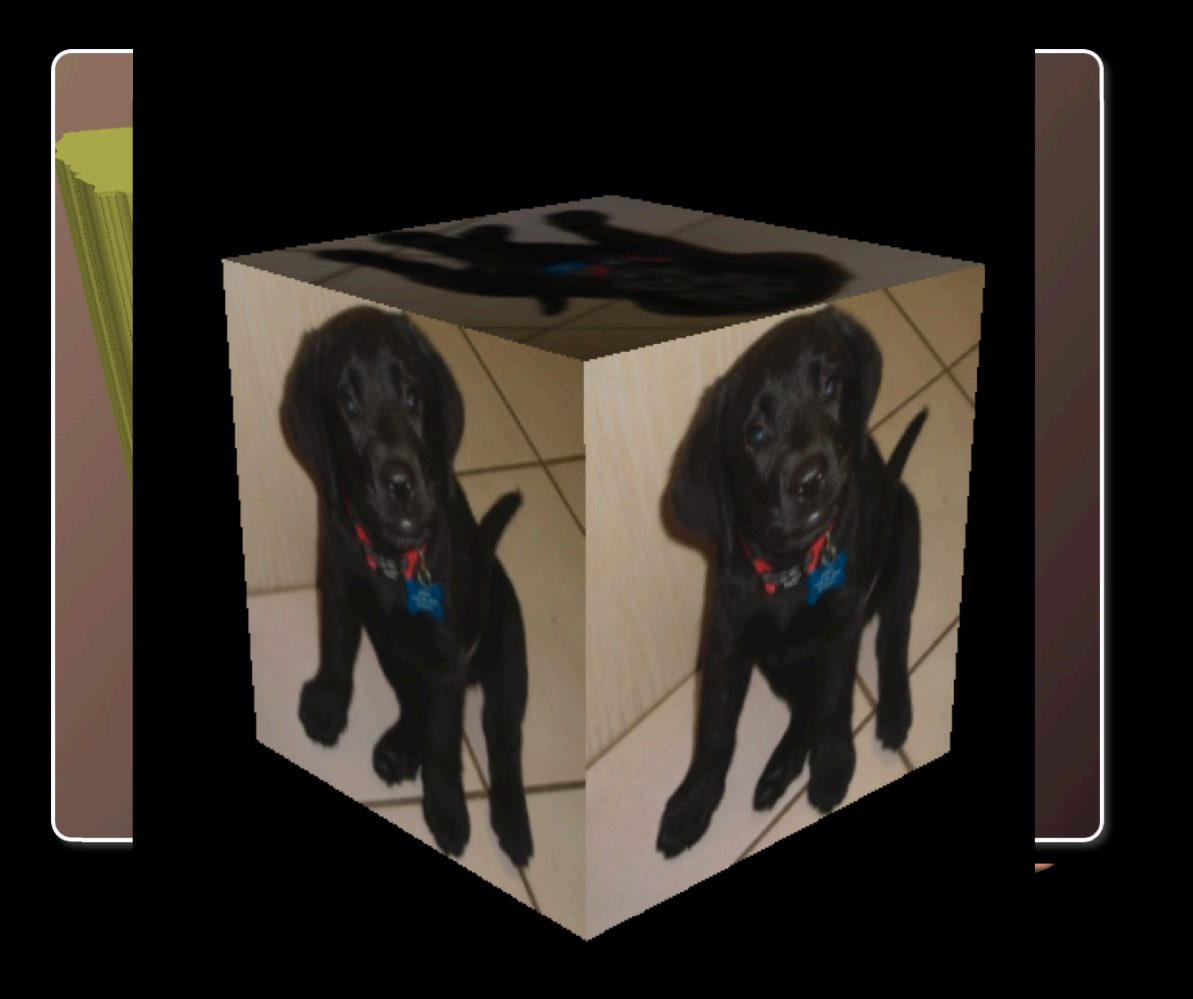

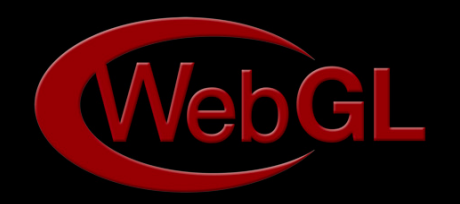

- Working Group in Khronos
- Collaboration between Apple, Google, Mozilla and others
- Apple is Spec Editor
- Spec went to public review December 2009
- For more information about WebGL
	- http://webgl.org/wiki/
- Available in WebKit nightly builds
	- http://webkit.org/blog/603/webgl-now-available-in-webkit-nightlies/

#### **Summary**

- Info graphics are engaging and informative
- Web info graphics lets you add animation and interaction
- Standard web technologies let you run everywhere
	- Without plug-ins
	- Accessibility
- Many standard web technologies available in WebKit
	- HTML + CSS
	- Canvas
	- SVG

#### **More Information**

**Vicki Murley** Safari Technology Evangelist vicki@apple.com

**Safari Dev Center** http://developer.apple.com/safari/

**HTML5 Demos** http://apple.com/html5/

**Apple Developer Forums** http://devforums.apple.com

### **Related Sessions**

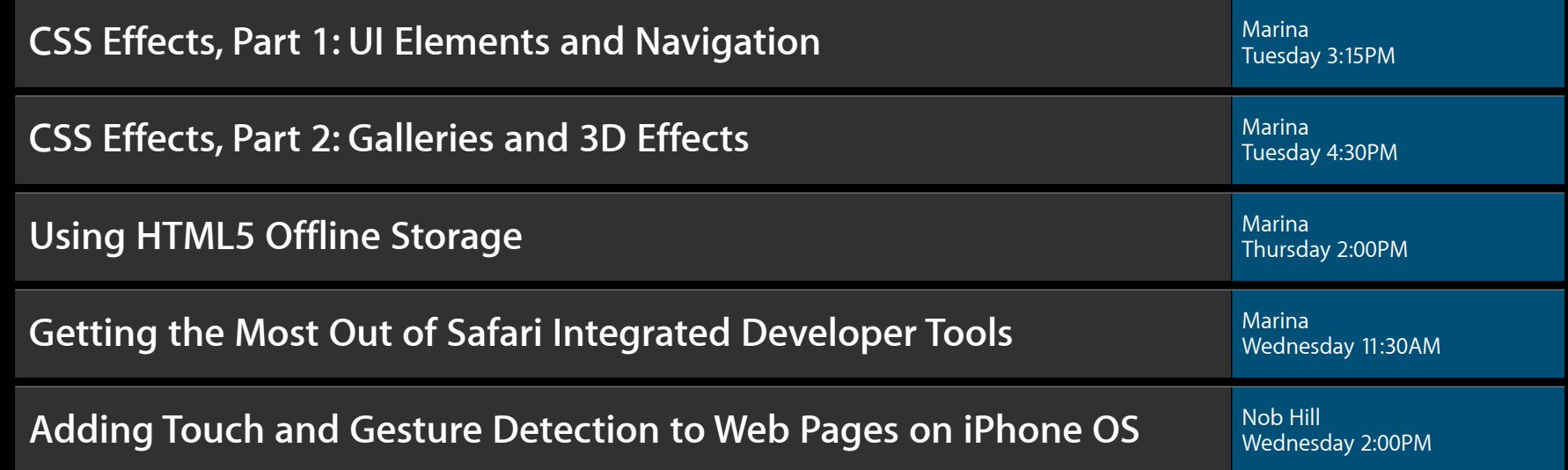

#### Labs

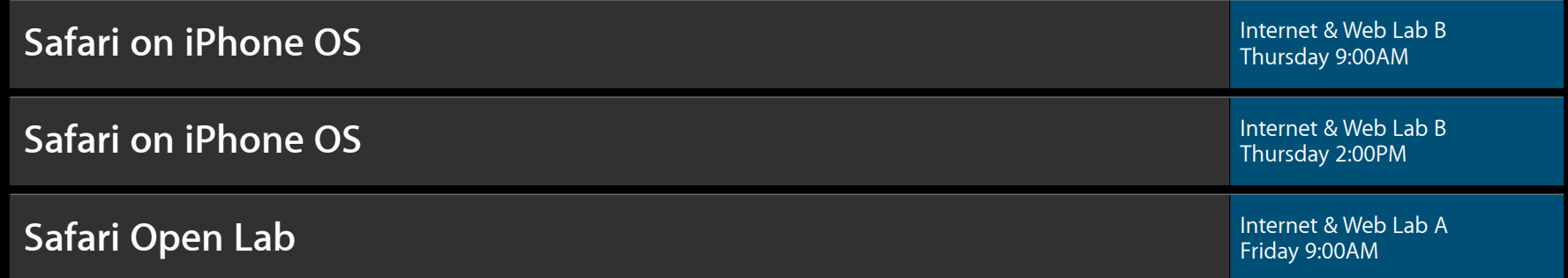

# Q&A

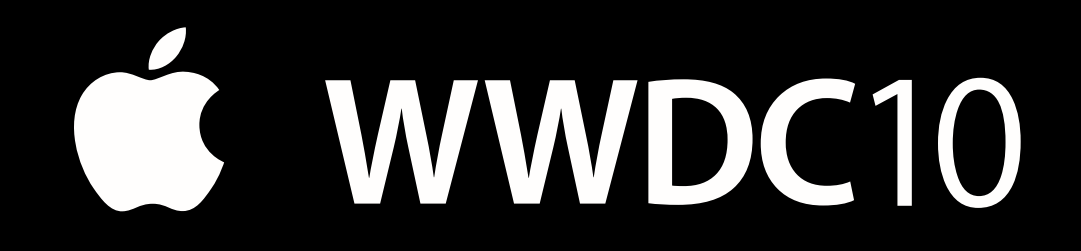

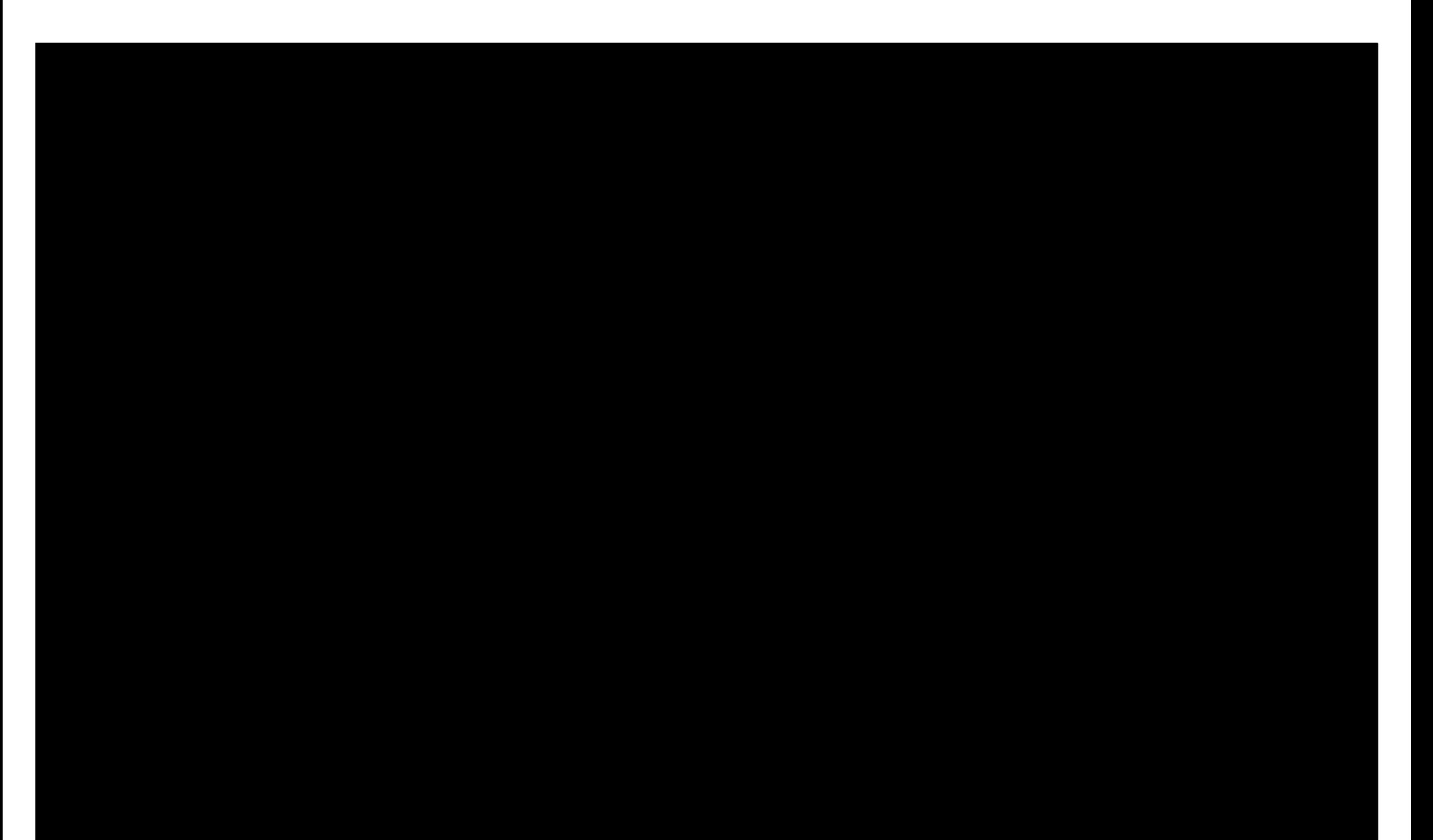